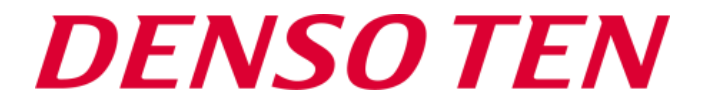

### **MATLAB EXPO 2019 2019/5/28**

# **車載制御ECUへのAI適用における 実装開発プロセスの構築**

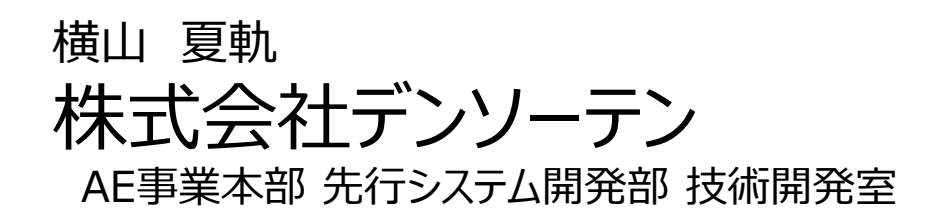

**■アジェンダ**

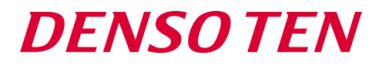

■会社紹介 ■背景と課題 ■ MATLAB®活用によるAI実装検討 ■MATLAB®応用によるAI実装開発プロセスの構築 ■ネットワークモデルのSimulink®モデル変換 ■ECU実装時の問題点検証 ■AI専用ライブラリの開発 ■Simulink®モデルからレイヤー情報への逆変換 ■まとめ

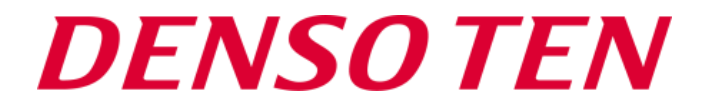

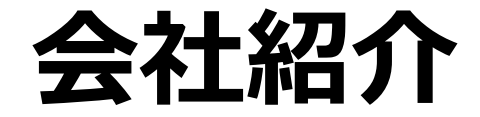

**■会社概要**

主な事業

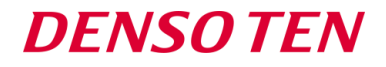

- 社 名 株式会社デンソーテン (DENSO TEN Limited)
- 本 社 兵庫県神戸市兵庫区御所通1-2-28
- 代 表 者 岩田 悟志(代表取締役社長)
- 資 本 金 53億円 (デンソー51%/トヨタ35%/富士通14%)
- 設 立 1972(昭和47)年10月25日
- 従 業 員 単独 2,938名 連結 10,699名(2018年3月31日現在)

#### コネクティッド事業

安全運転管理テレマティクスサービス(通信型ドライブレコーダー) 緊急通報システム、AIを活用したタクシー需要予測サービス など

#### CI事業

ディスプレイオーディオ、カーナビゲーション、CDチューナー、音響システム など

#### AE事業

ハイブリッド制御ECU、エンジン制御ECU エアバッグ制御ECU など

**■デンソーテンの歩み**

#### **DENSOTEN**

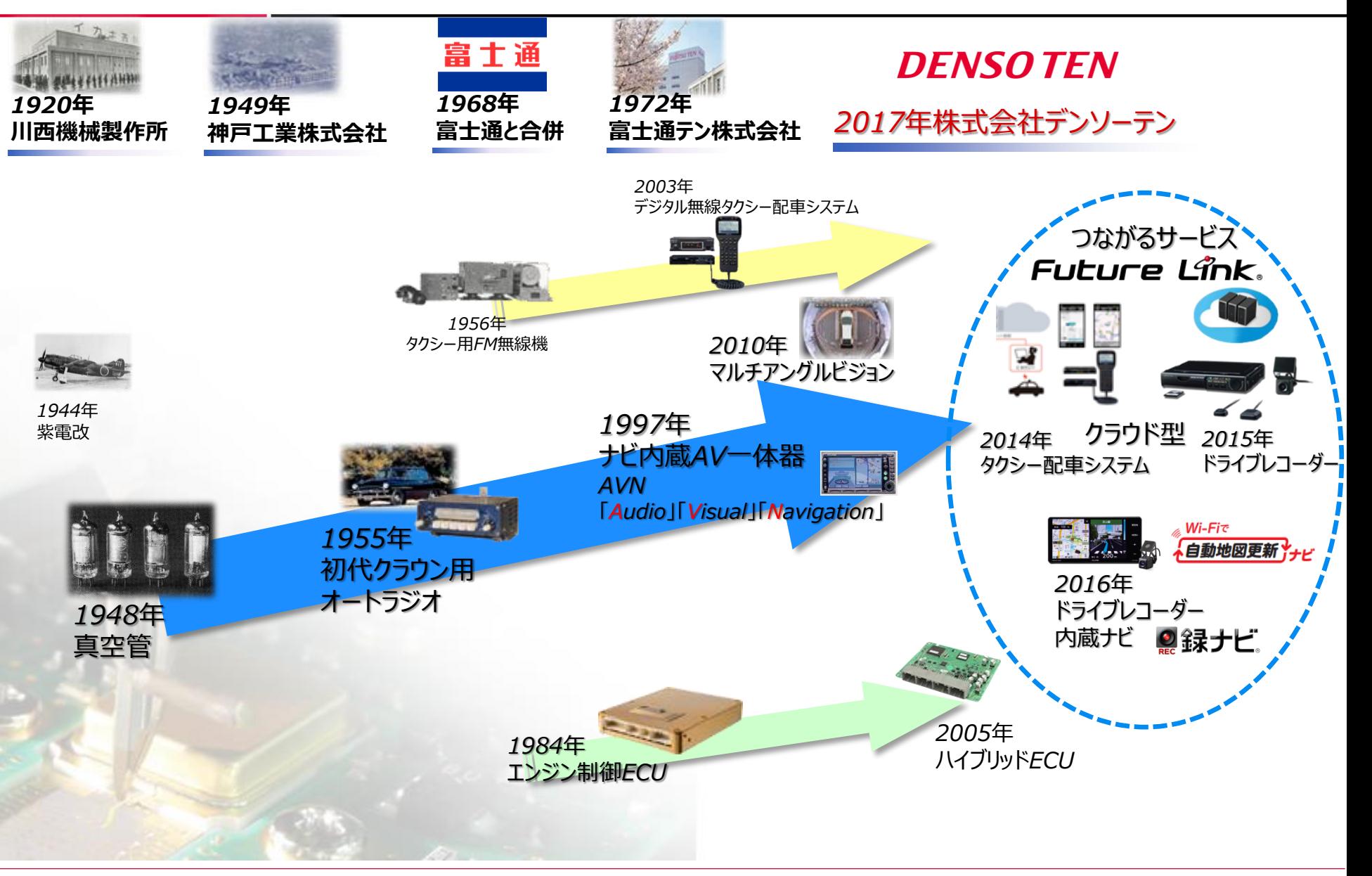

*Copyright 2019 DENSO TEN Limited MATLAB EXPO 2019/ 2019.05.28 /* 横山夏軌 */ AE)Adv Sys Dev. Eng Dept Sect1 4/43*

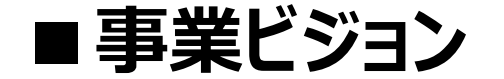

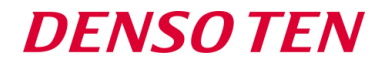

### *人とクルマ、社会とクルマをつなぎ、 自由で快適なモビリティ社会の実現に貢献します。*

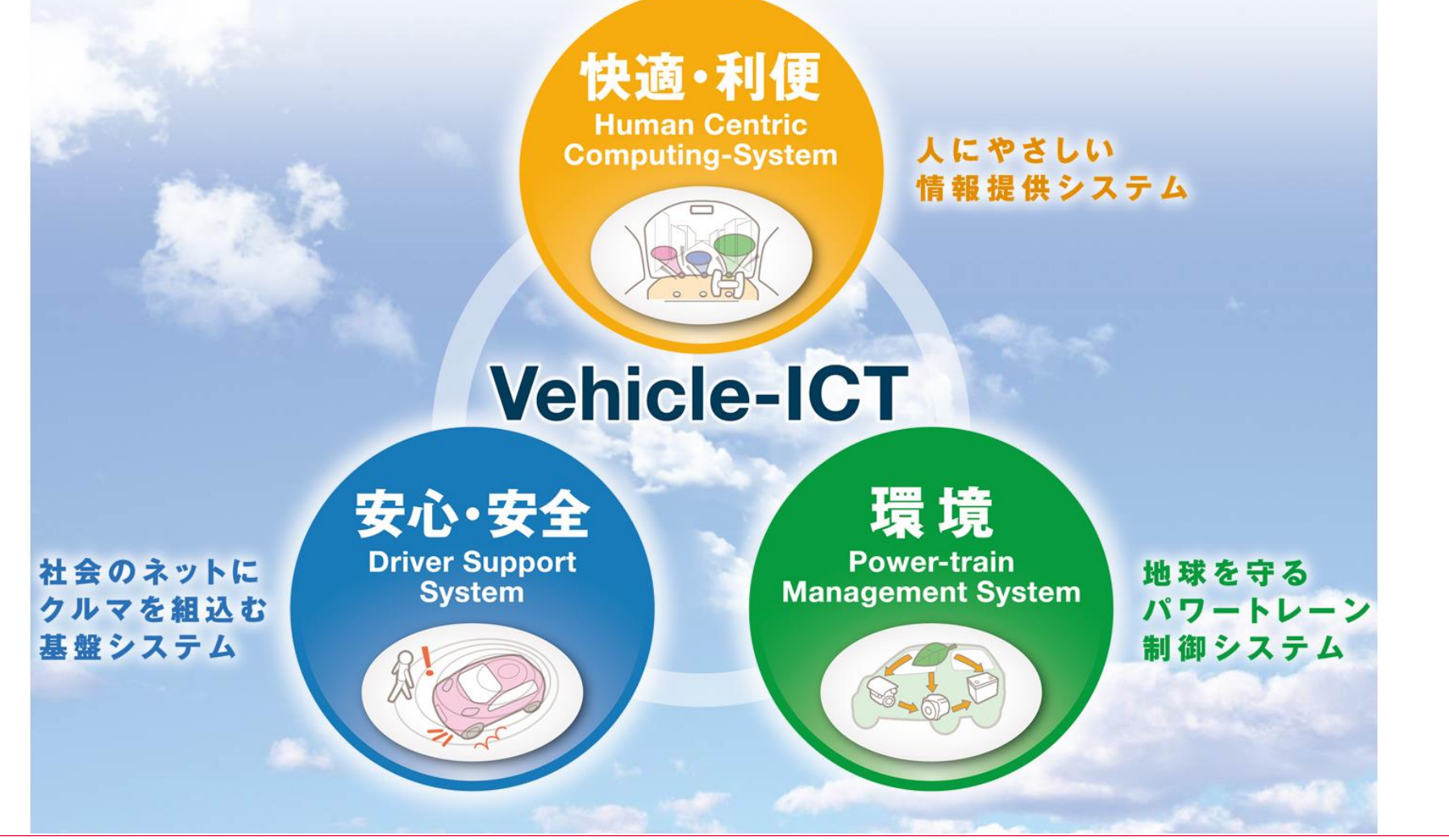

*Copyright 2019 DENSO TEN Limited MATLAB EXPO 2019/ 2019.05.28 /* 横山夏軌 */ AE)Adv Sys Dev. Eng Dept Sect1 5/43*

### **■主な製品 –快適・利便–**

#### **DENSOTEN**

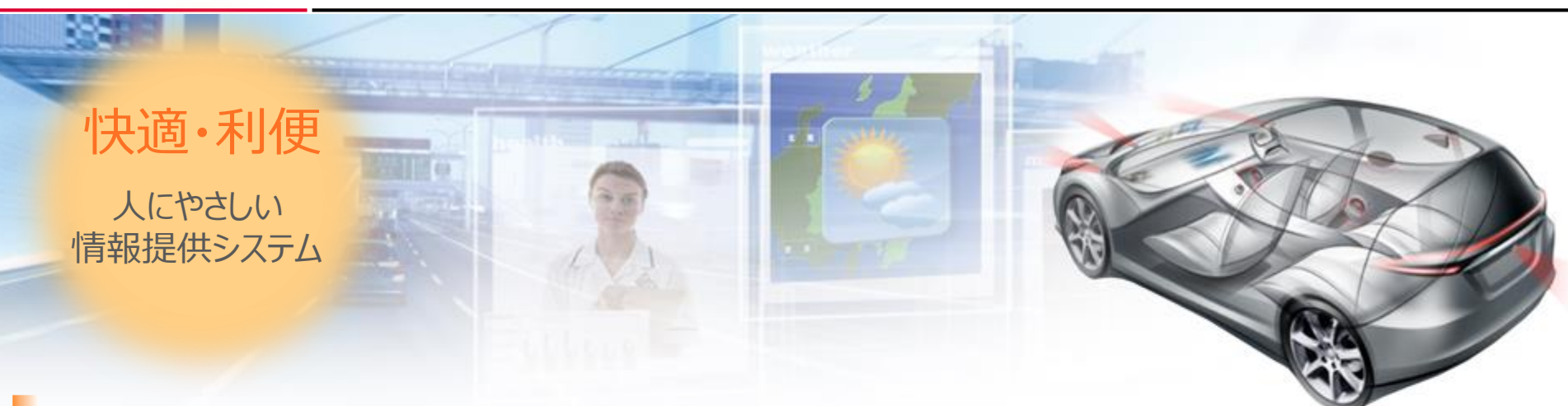

#### *カーナビゲーション、ディスプレイオーディオ、CDチューナー*

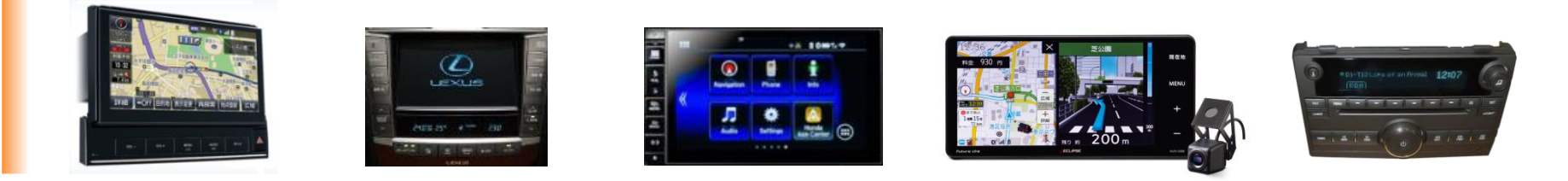

#### *音響システム・アンプ*

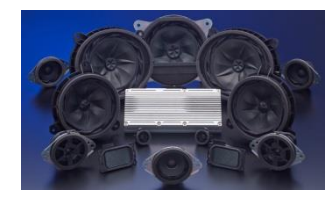

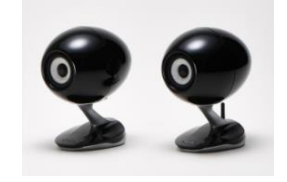

*AI活用タクシー 乗車需要予測サービス*

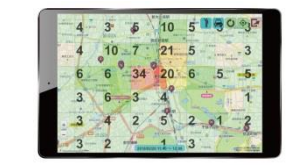

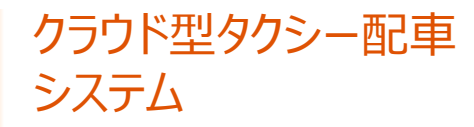

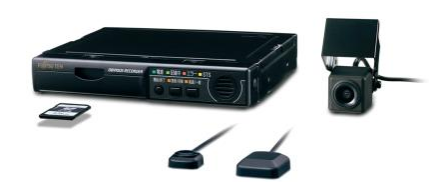

*Copyright 2019 DENSO TEN Limited MATLAB EXPO 2019/ 2019.05.28 /* 横山夏軌 */ AE)Adv Sys Dev. Eng Dept Sect1 6/43*

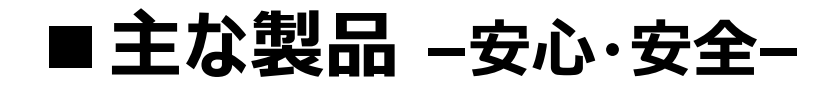

#### **DENSOTEN**

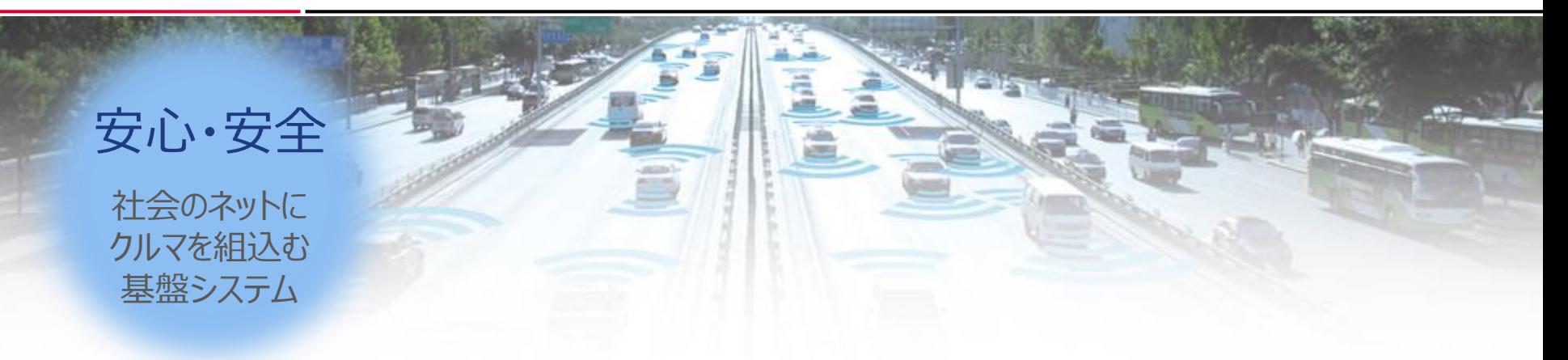

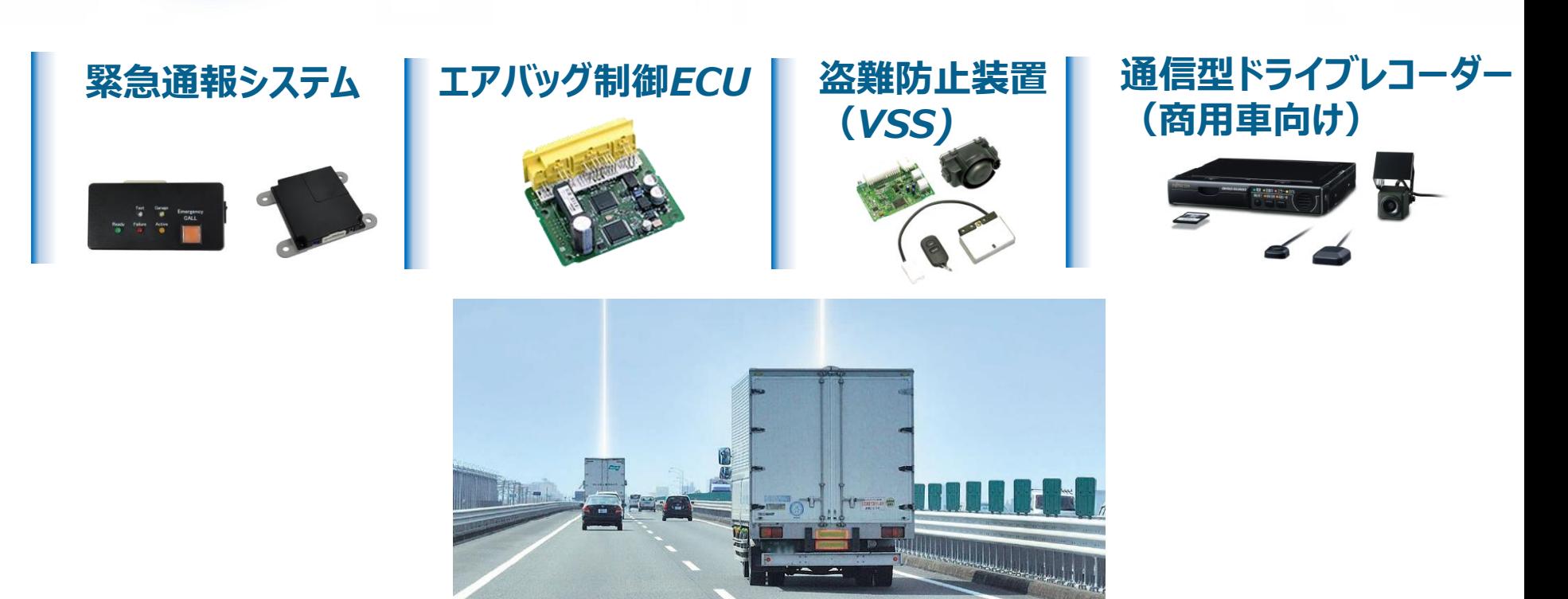

*Copyright 2019 DENSO TEN Limited MATLAB EXPO 2019/ 2019.05.28 /* 横山夏軌 */ AE)Adv Sys Dev. Eng Dept Sect1 7/43*

### ■主な製品 –環境–

#### **DENSOTEN**

*環境*

*地球を守る パワートレーン制御システム*

#### *ハイブリッドECU 電動パワー*

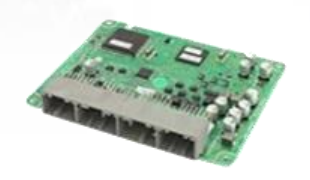

# *ステアリングECU*

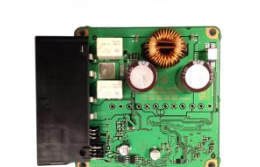

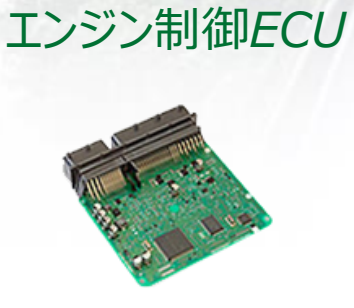

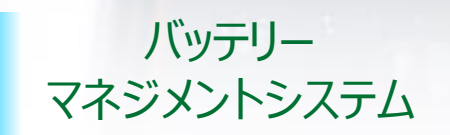

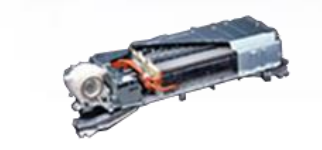

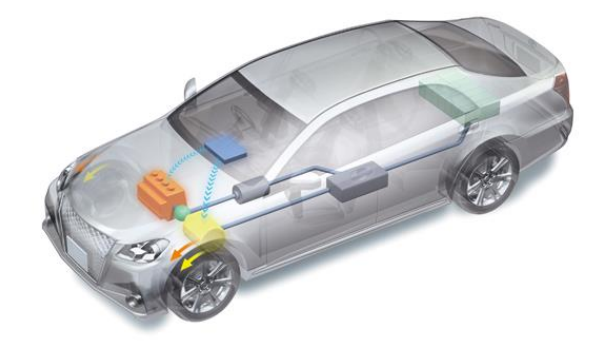

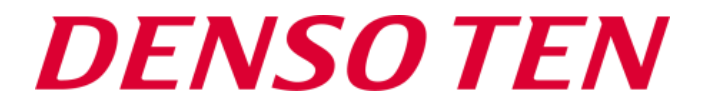

## **背景と課題**

### **■各業界で普及するAIと成果**

#### **DENSOTEN**

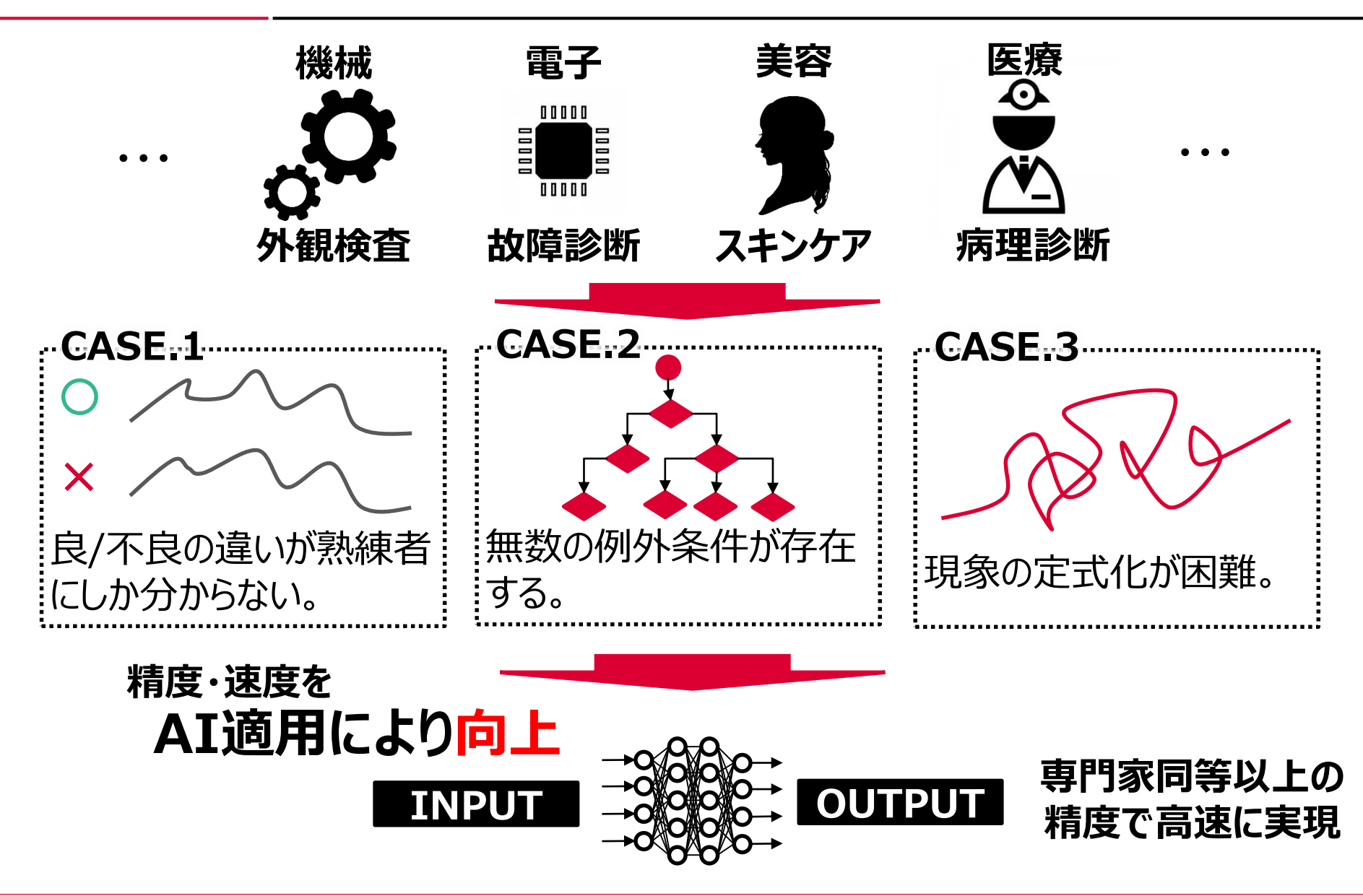

*Copyright 2019 DENSO TEN Limited MATLAB EXPO 2019/ 2019.05.28 /* 横山夏軌 */ AE)Adv Sys Dev. Eng Dept Sect1 10/43*

### **■ECUにAIを搭載するモチベーション**

#### **DENSOTEN**

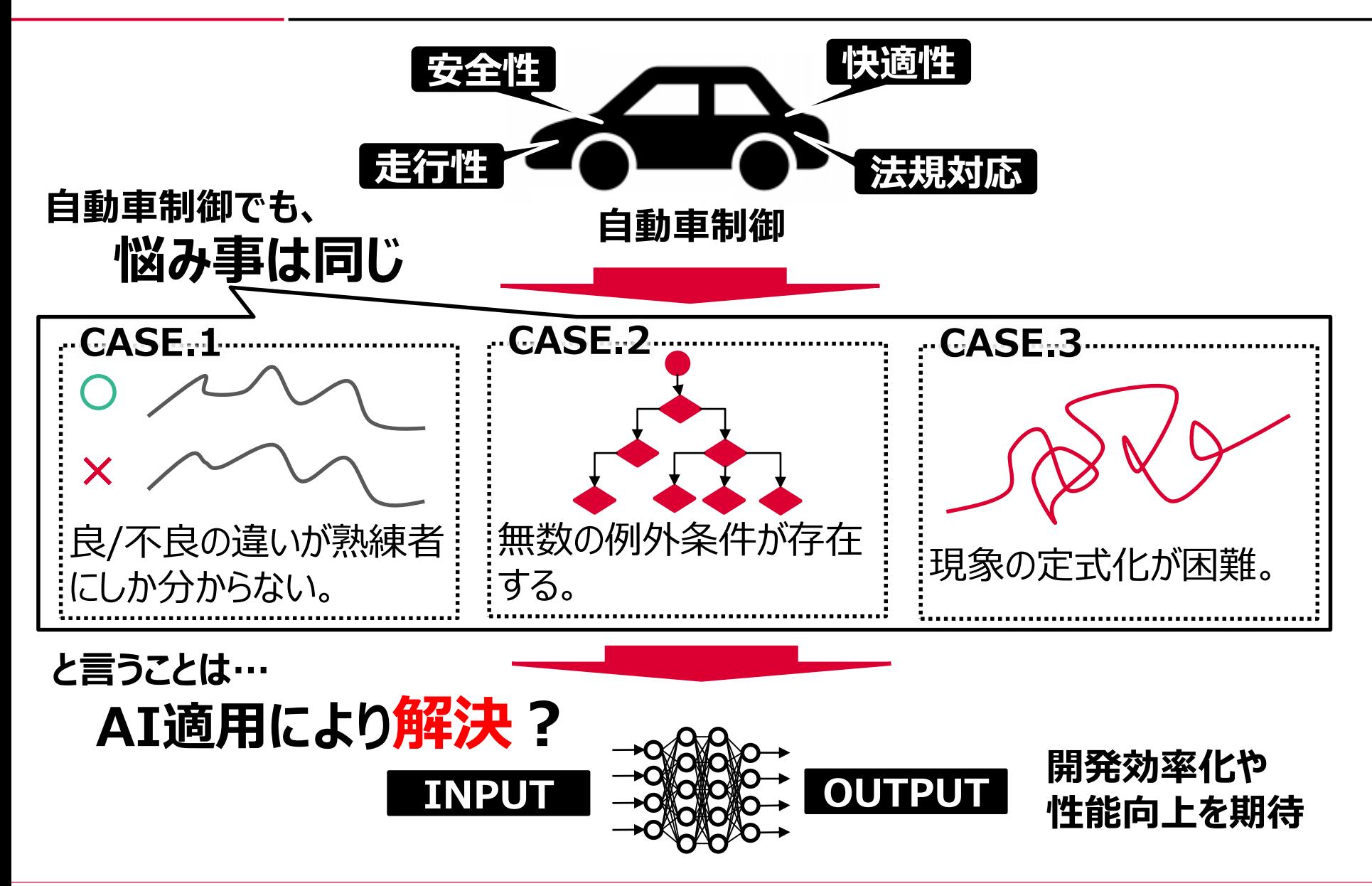

*Copyright 2019 DENSO TEN Limited MATLAB EXPO 2019/ 2019.05.28 /* 横山夏軌 */ AE)Adv Sys Dev. Eng Dept Sect1 11/43*

### ■ AIのECU実装に対する課題

#### **DENSOTEN**

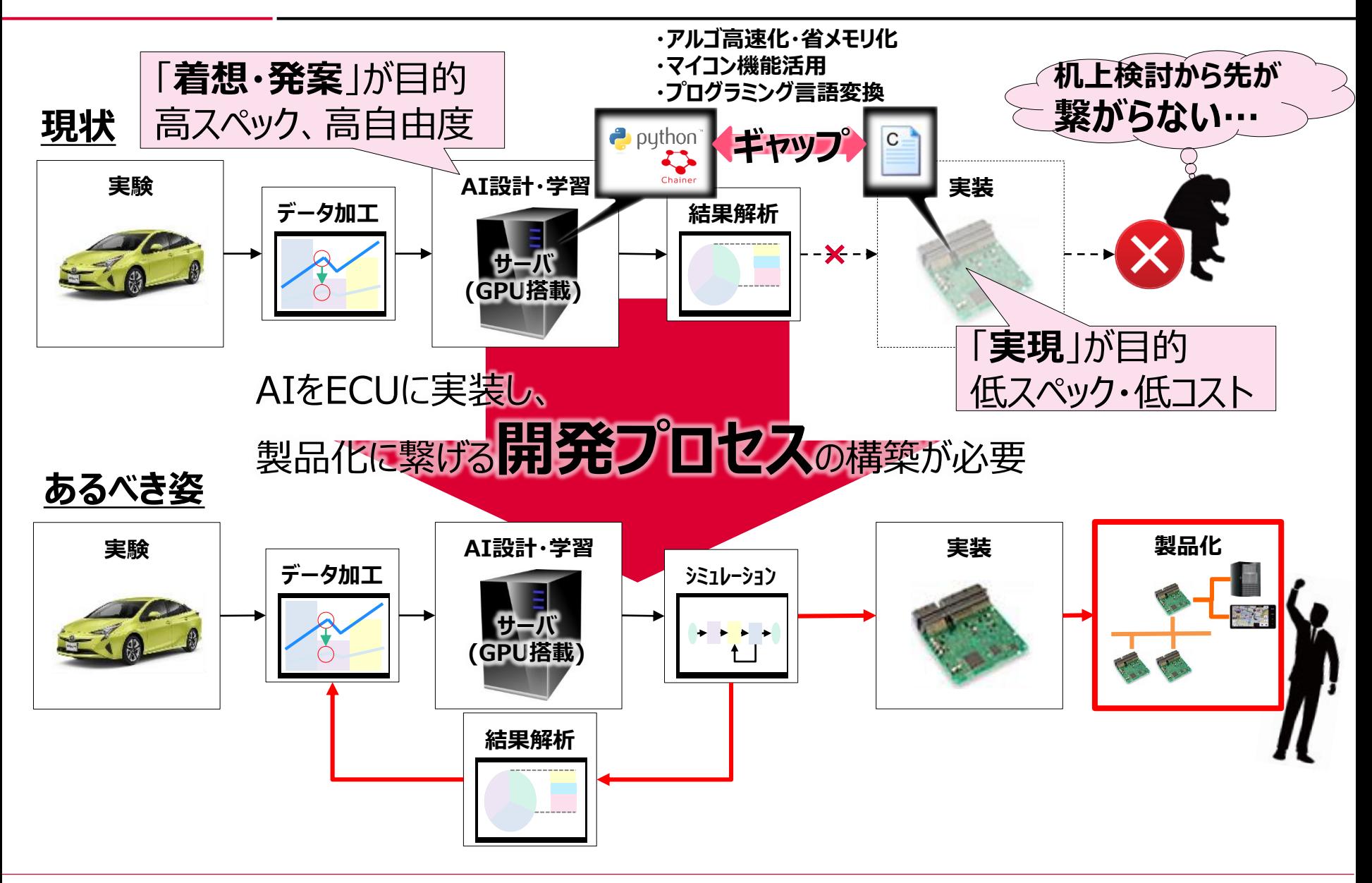

*Copyright 2019 DENSO TEN Limited MATLAB EXPO 2019/ 2019.05.28 /* 横山夏軌 */ AE)Adv Sys Dev. Eng Dept Sect1 12/43*

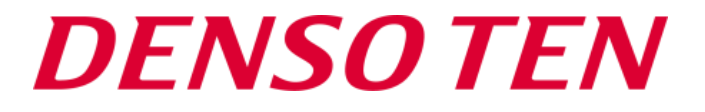

## **MATLAB®活用によるAI実装検討**

■なぜ実装に繋がらないのか?

*DENSO TEN* 

### **Pythonを使う理由は?**

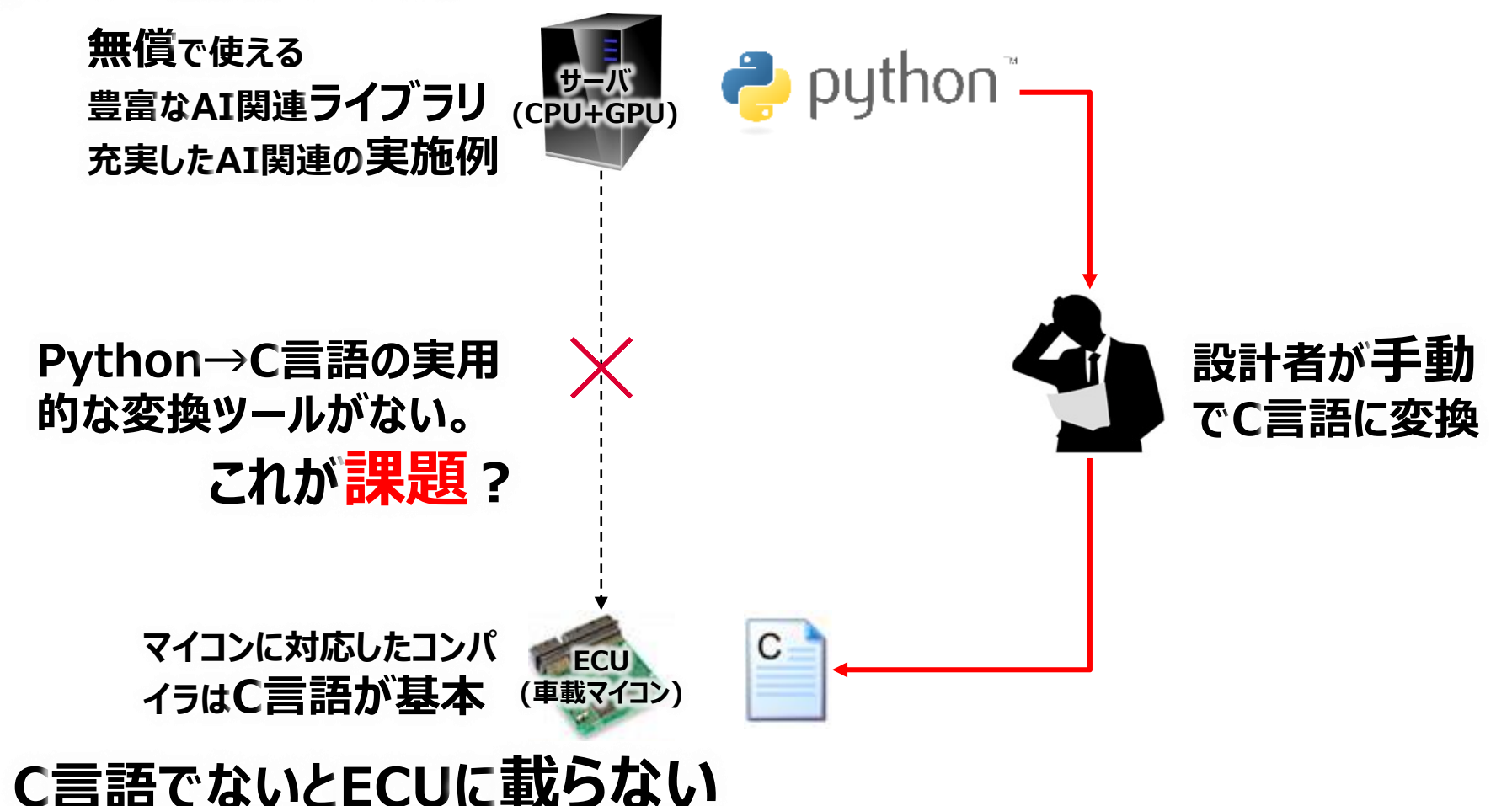

### **■ 課題の本質は何か?**

#### *DENSOTEN*

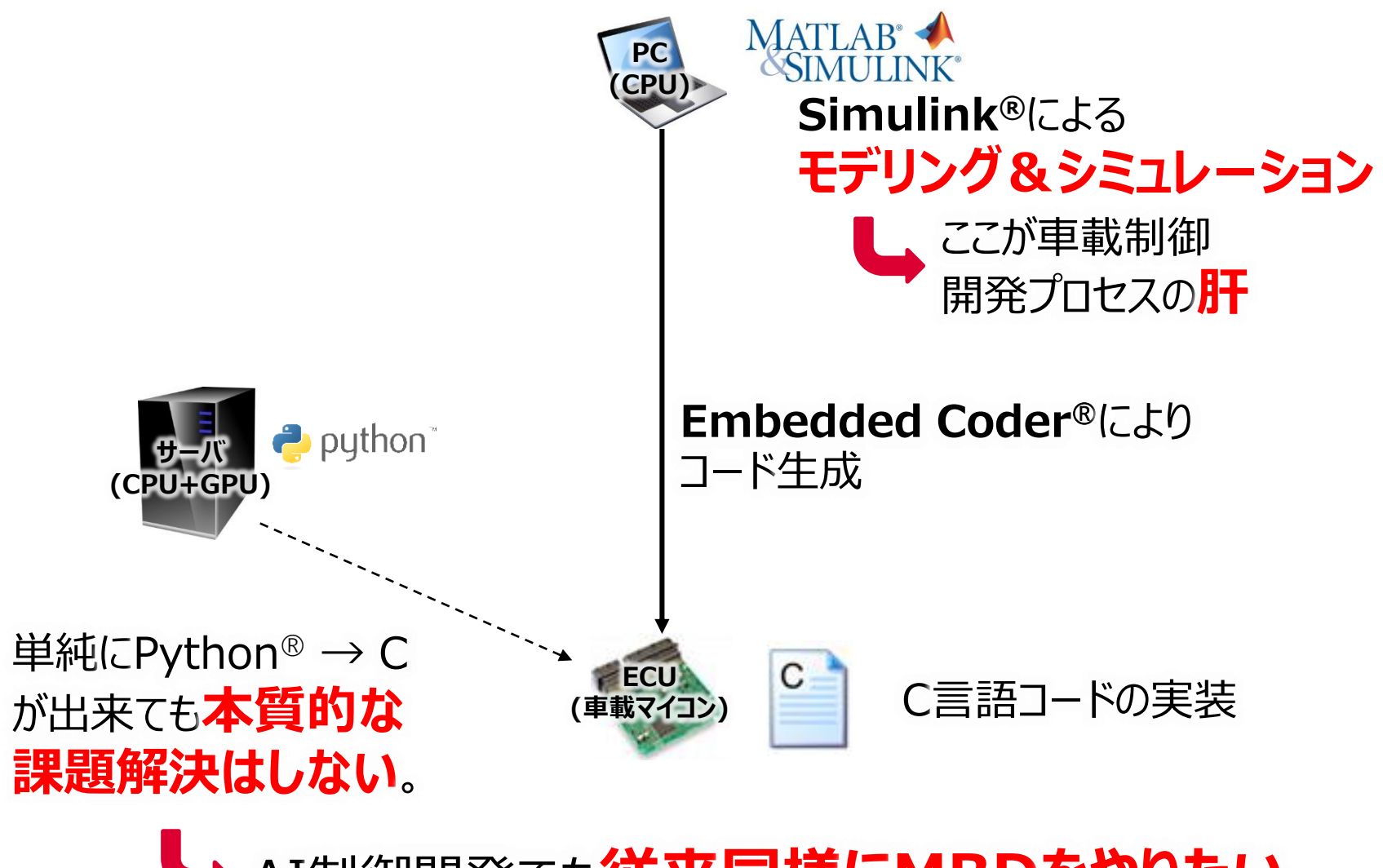

AI制御開発でも**従来同様にMBDをやりたい**

### **■MATLAB**®**活用により解決?**

#### **DENSOTEN**

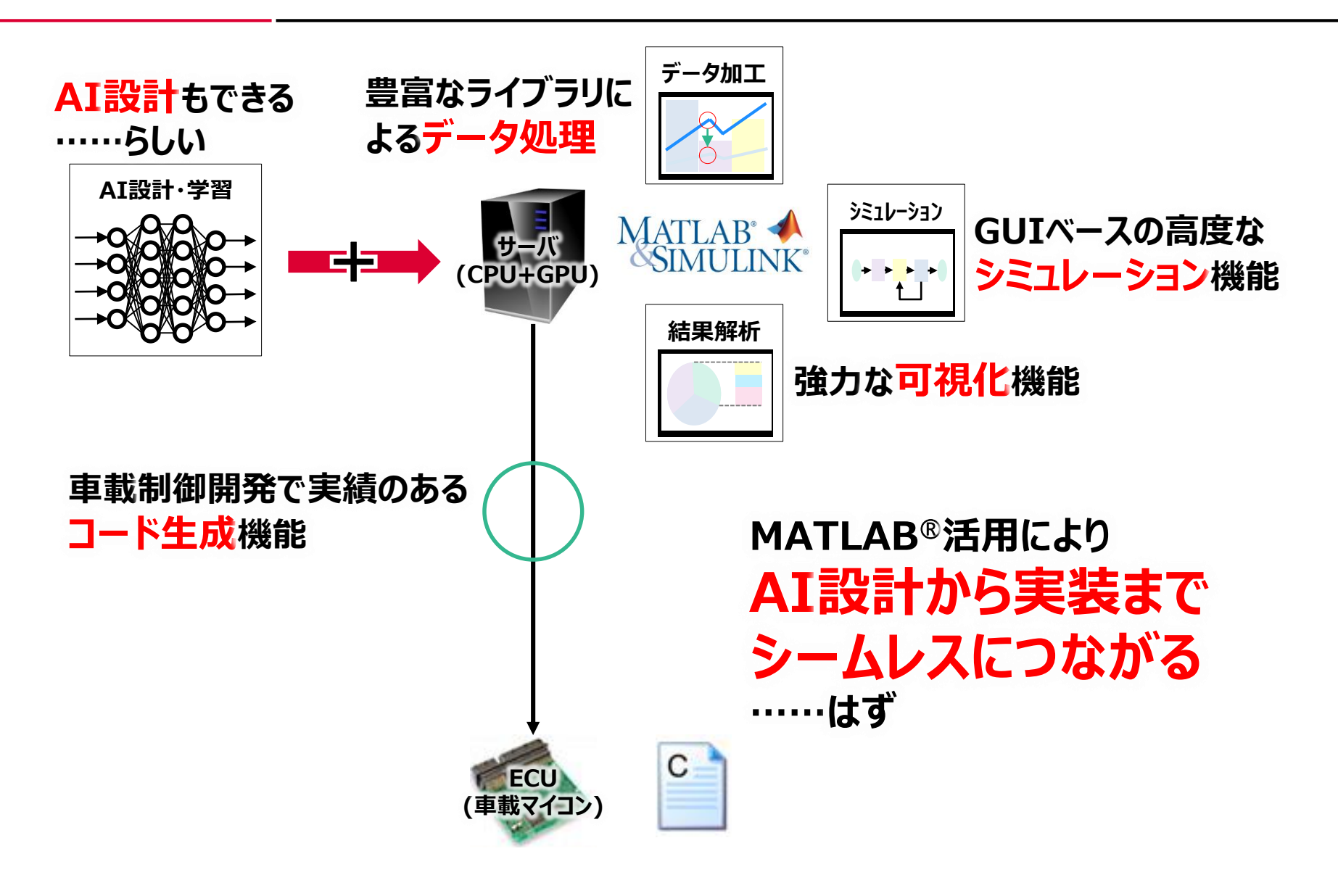

### **■Deep Learning Toolbox™によるAI設計**

### Deep Learning Toolbox™の**ディープネットワークデザイナー** を使って、GUIベースでAI(ネットワークモデル)設計

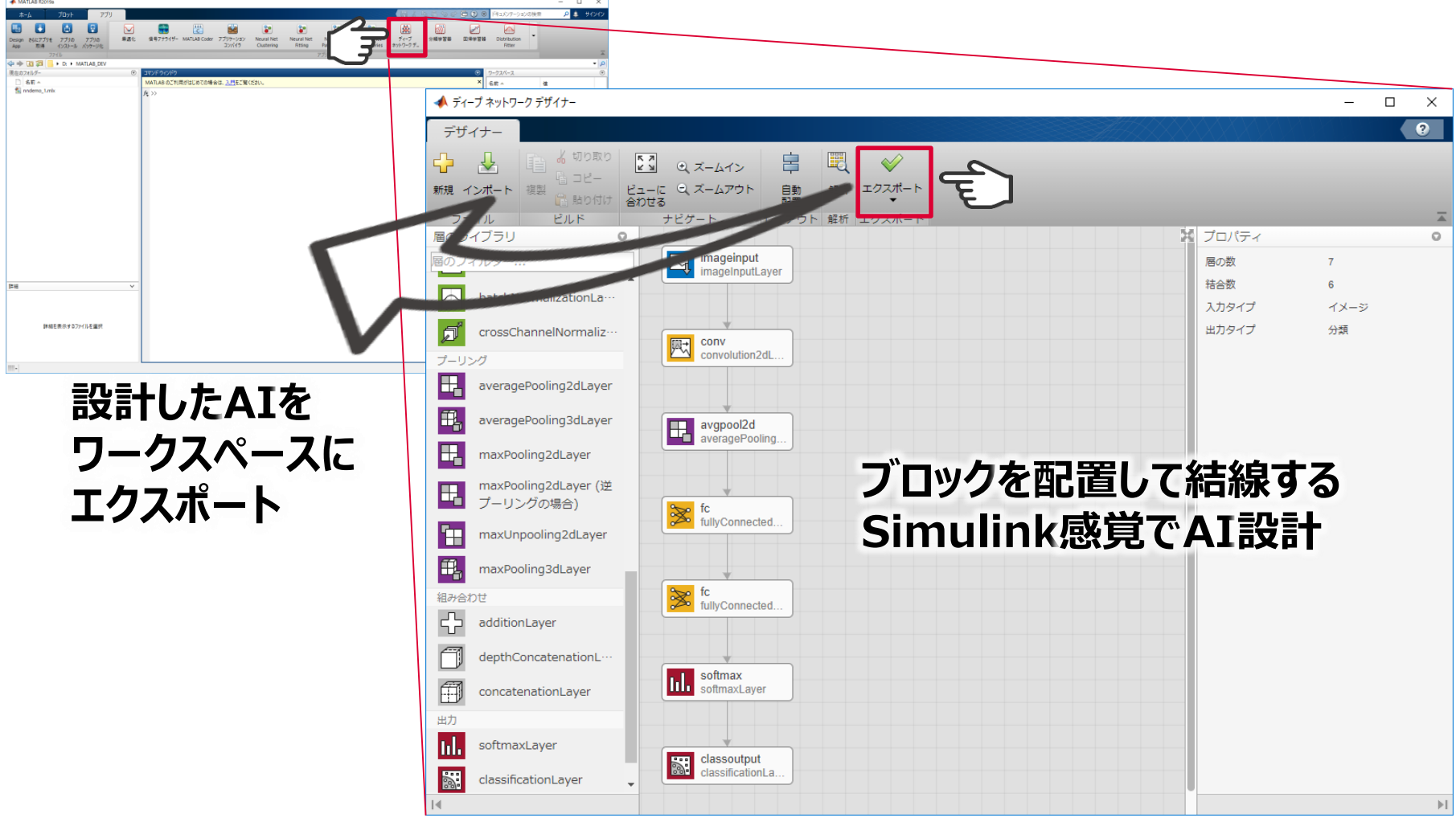

*Copyright 2019 DENSO TEN Limited MATLAB EXPO 2019/ 2019.05.28 /* 横山夏軌 */ AE)Adv Sys Dev. Eng Dept Sect1 17/43*

### **■作成したAI(ネットワークモデル)の学習**

#### ①MATLABからコマンド実行 作成したネットワークモデルを学習 % 学習オプションの設定 options = trainingOptions('sgdm', ...  $\frac{1}{2}AB = \frac{1}{2}AB + \frac{1}{2}BA + \frac{1}{2}BA \quad \frac{1}{2}BA \quad \frac{$ とこま行して次に進む 'LearnRateSchedule','piecewise', ... **B** F D F MATIAR D 'LearnRateDropFactor',0.2, ... 1 名称: 'LearnRateDropPeriod',5, ...  $79934$ ions = trainingOptions('sgdm  $830$ 'MaxEpochs', 1, ... Seriod'.5.  $54007$ MaxEpochs'.1. MiniBatchSize'.32. 'MiniBatchSize', 32, ... Plots','training-progress'); 'Plots','training-progress'); % 学習実行 net = trainNetwork(imdsTrain,layers,options); mImages = length(imdsValidation.Labels)  $unImages.S$ ): ーの CPU で学習中 MATLAB のご利用がはじめての場合は、入門をご覧ください  $\Box$ ②学習の実施 c.organal = ancieš (format Span.41. 学習の進行状況 (2019/04/19 08:27:48) 結果 **fx1** struc 参考 char, compose, fprintf, fscanf, int2str, num2str, sscan **ARTISER**  $N/\Delta$ sprintf のリファレンス ページ<br>sprintf という名前のその他の関 学習終了 最終反復に到達 >> doc sprintt 2010/04/10 08:27:45 29秒  $1/1$  $234/22$ **layers**:ディープネットワークデザイナー 反復 エポックごとの反す 234 鼻水压液同 MZA. で作成したネットワークモデル 許容同制 子の他の?あり ハードウェアリソー 学習率スケジュー 区分的 学習事 0.01 エポック Elem **学習 net**:trainNetworkコマンドにより 学習 (学習化) 学習 学習したネットワーク \* 学習(平滑化

*Copyright 2019 DENSO TEN Limited MATLAB EXPO 2019/ 2019.05.28 /* 横山夏軌 */ AE)Adv Sys Dev. Eng Dept Sect1 18/43*

*DENSOTEN* 

### **■学習済みネットワークモデルのコード生成**

### **DENSOTEN**

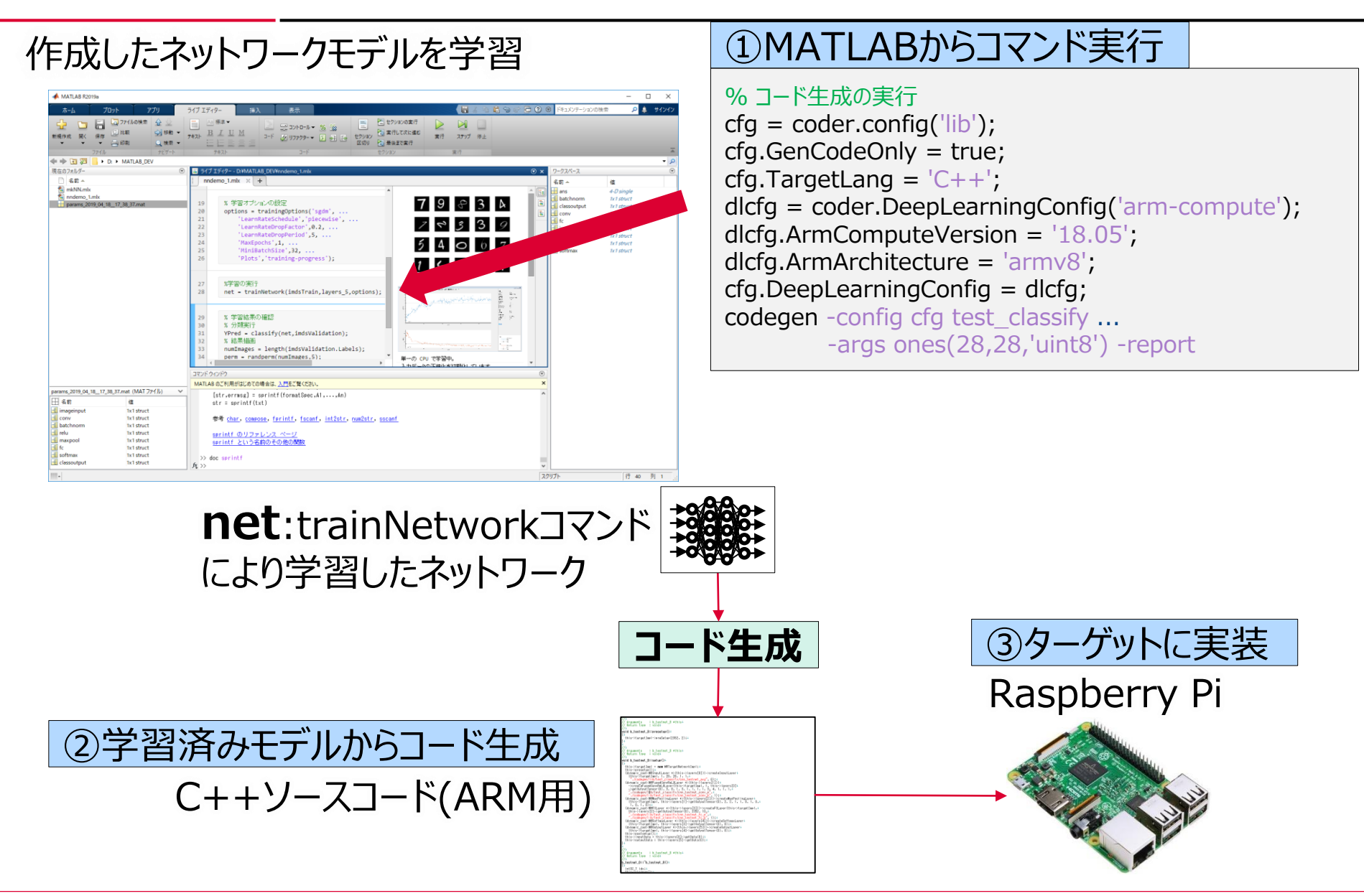

*Copyright 2019 DENSO TEN Limited MATLAB EXPO 2019/ 2019.05.28 /* 横山夏軌 */ AE)Adv Sys Dev. Eng Dept Sect1 19/43*

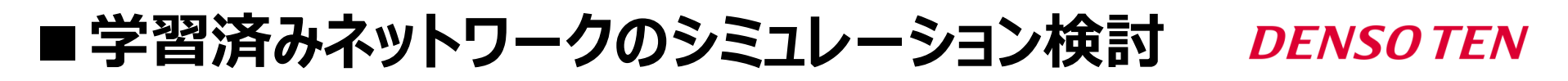

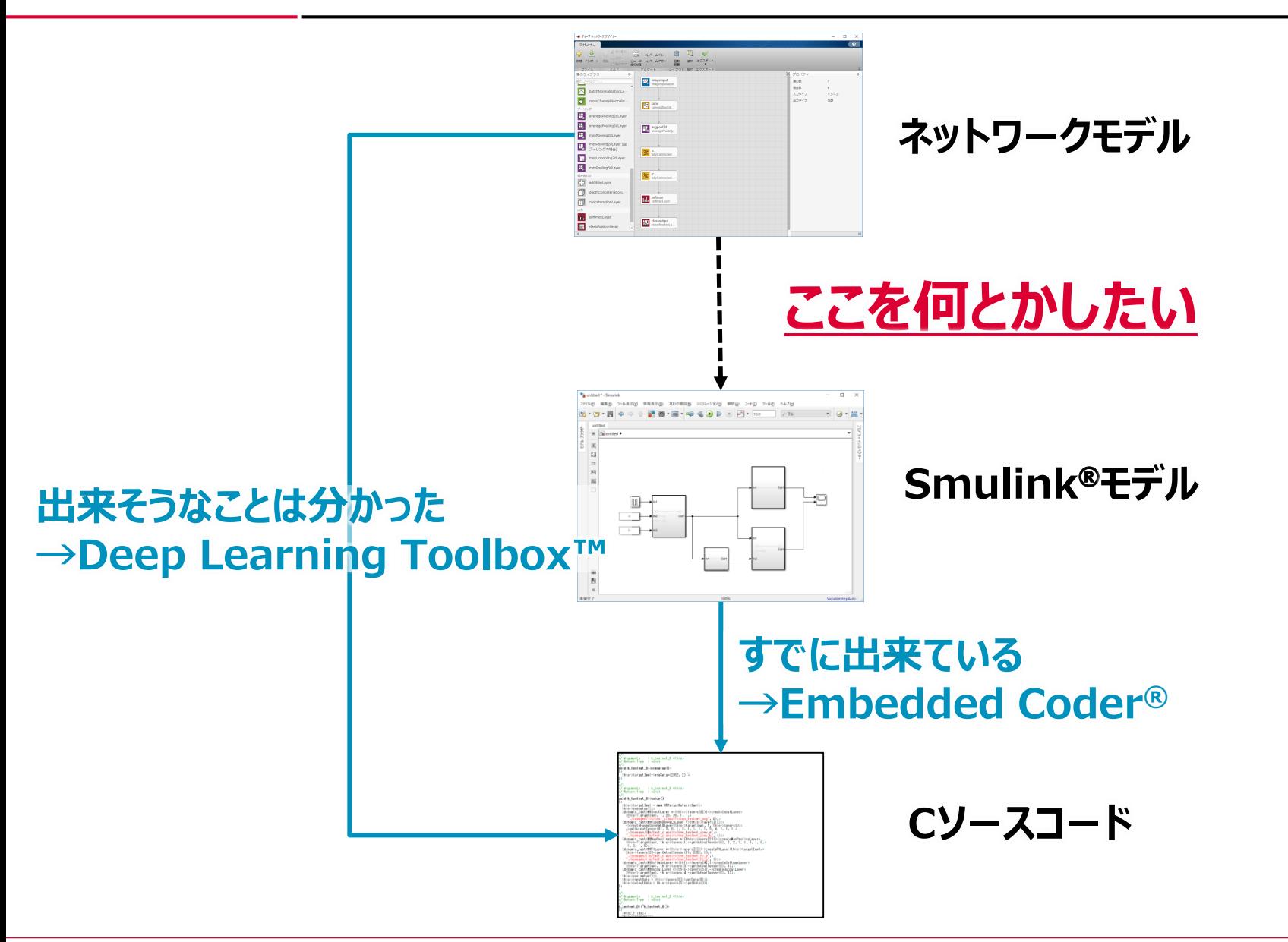

*Copyright 2019 DENSO TEN Limited MATLAB EXPO 2019/ 2019.05.28 /* 横山夏軌 */ AE)Adv Sys Dev. Eng Dept Sect1 20/43*

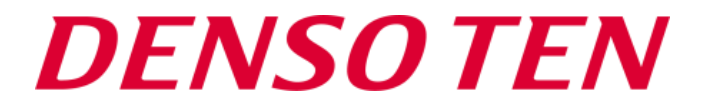

### **MATLAB®応用によるAI実装開発プロセスの構築**

**■開発コンセプト** 

#### **DENSOTEN**

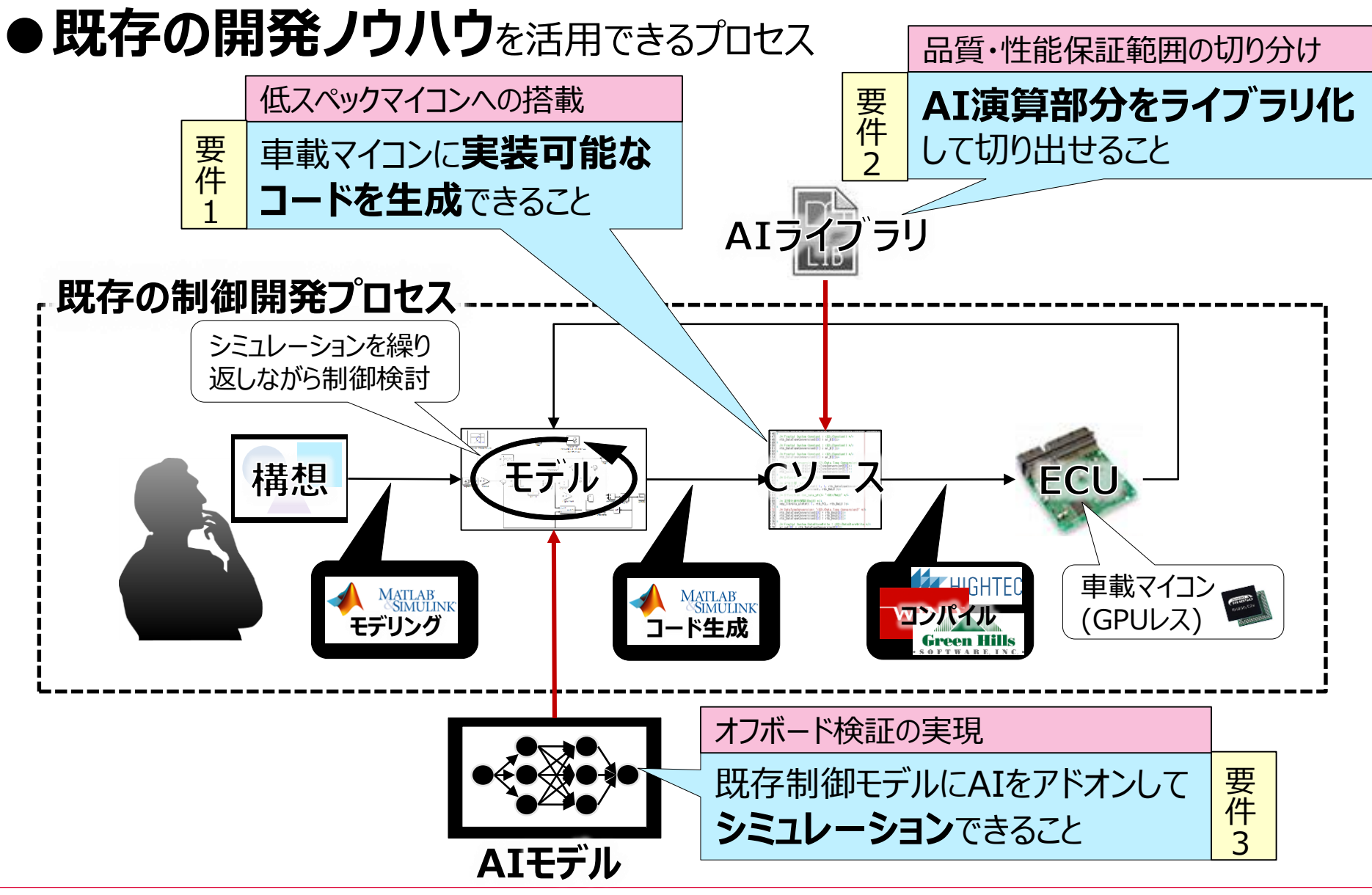

*Copyright 2019 DENSO TEN Limited MATLAB EXPO 2019/ 2019.05.28 /* 横山夏軌 */ AE)Adv Sys Dev. Eng Dept Sect1 22/43*

### **■MATLAB®によるツールチェーン構築**

#### **DENSOTEN**

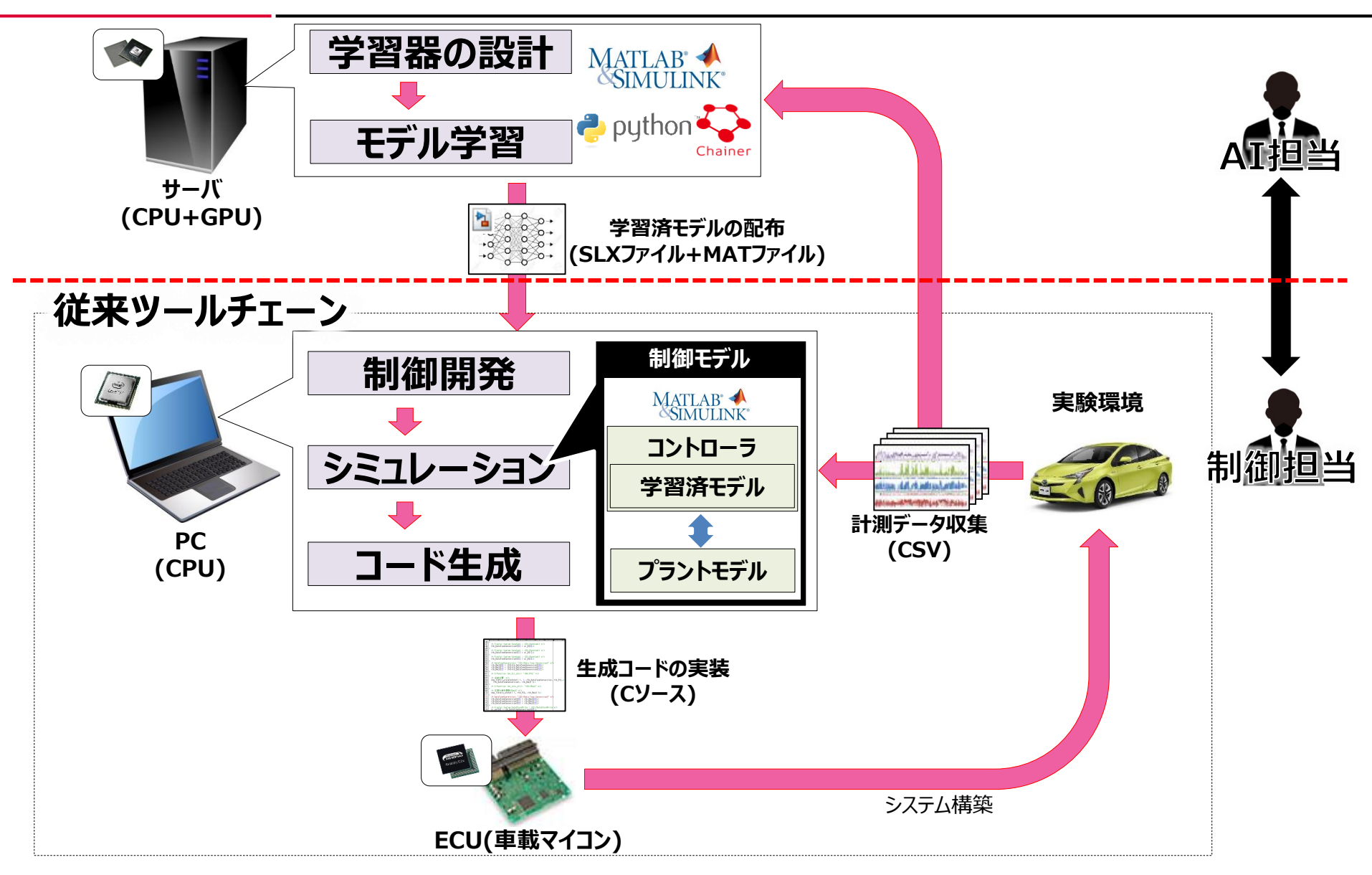

*Copyright 2019 DENSO TEN Limited MATLAB EXPO 2019/ 2019.05.28 /* 横山夏軌 */ AE)Adv Sys Dev. Eng Dept Sect1 23/43*

### **■開発技術のポイント**

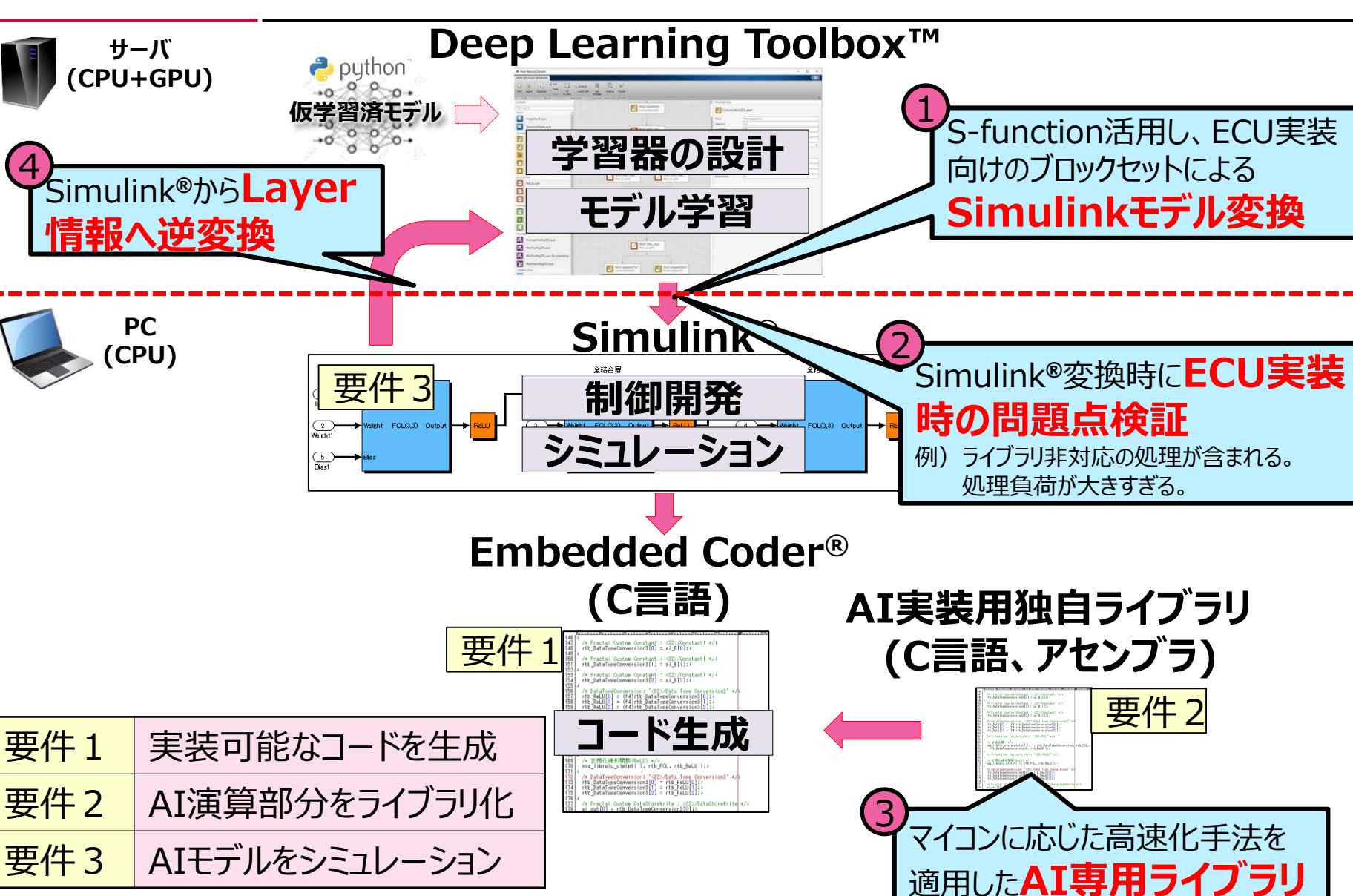

*Copyright 2019 DENSO TEN Limited MATLAB EXPO 2019/ 2019.05.28 /* 横山夏軌 */ AE)Adv Sys Dev. Eng Dept Sect1 24/43*

*DENSOTEN* 

### **DENSOTEN**

### **ネットワークモデルのSimulink®モデル変換 MATLAB®応用によるAI実装開発プロセスの構築**

### **■AIのSimulink®モデル変換イメージ**

#### **DENSOTEN**

#### **Deep Learning Toolbox***™*

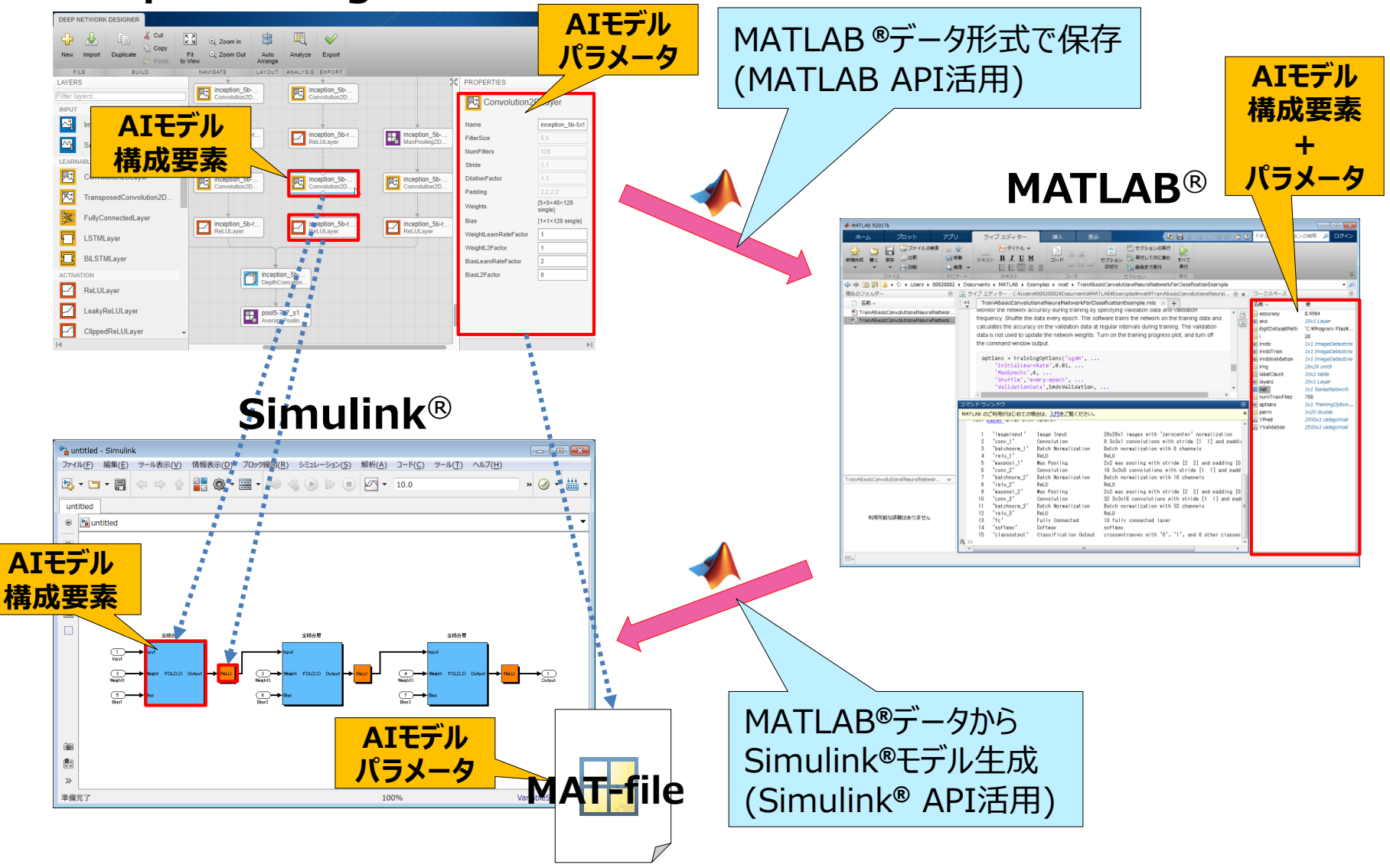

*Copyright 2019 DENSO TEN Limited MATLAB EXPO 2019/ 2019.05.28 /* 横山夏軌 */ AE)Adv Sys Dev. Eng Dept Sect1 26/43*

*DENSO TEN* 

#### **学習済みモデルのデータ構造**

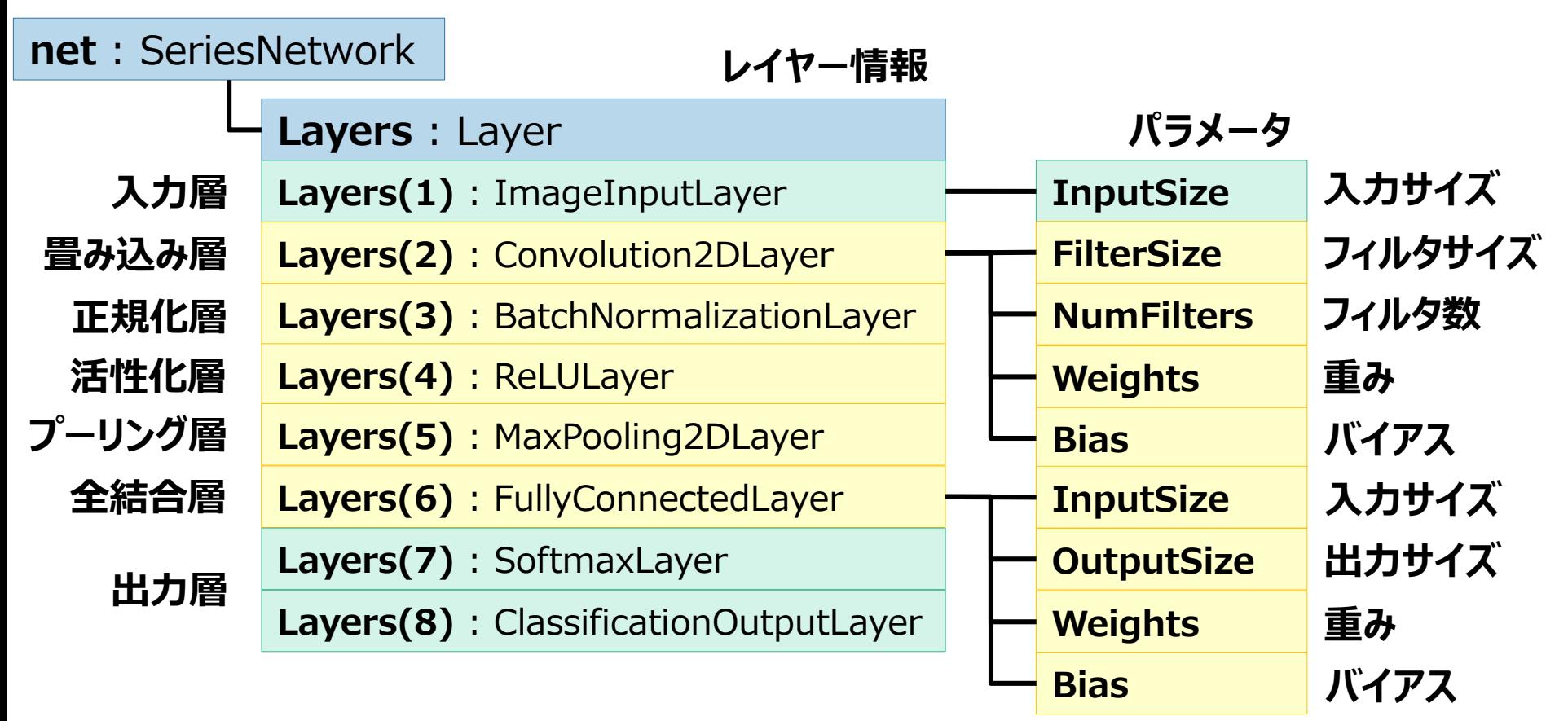

#### **MATLAB APIによりデータの取得・加工が可能**

% 畳み込み層からフィルタ数の取り出し numfilter = net.Layers(2).NumFilters;

**■MATLAB®/Simulink®APIによるAIモデル変換[2/2]**

**DENSOTEN** 

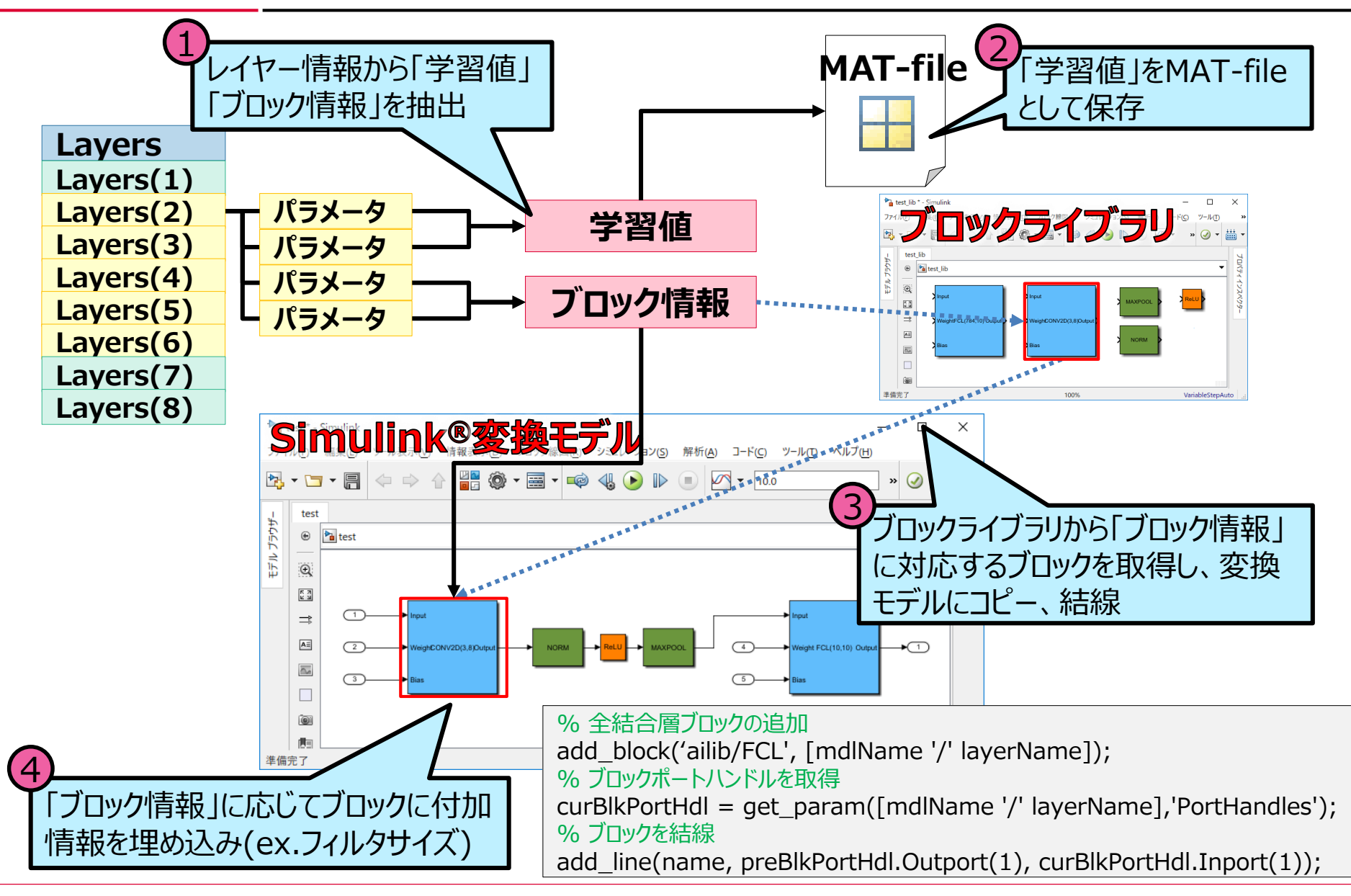

*MATLAB EXPO 2019/ 2019.05.28 /* 横山夏軌 */ AE)Adv Sys Dev. Eng Dept Sect1 28/43*

### ■シミュレーション / コード生成の両立

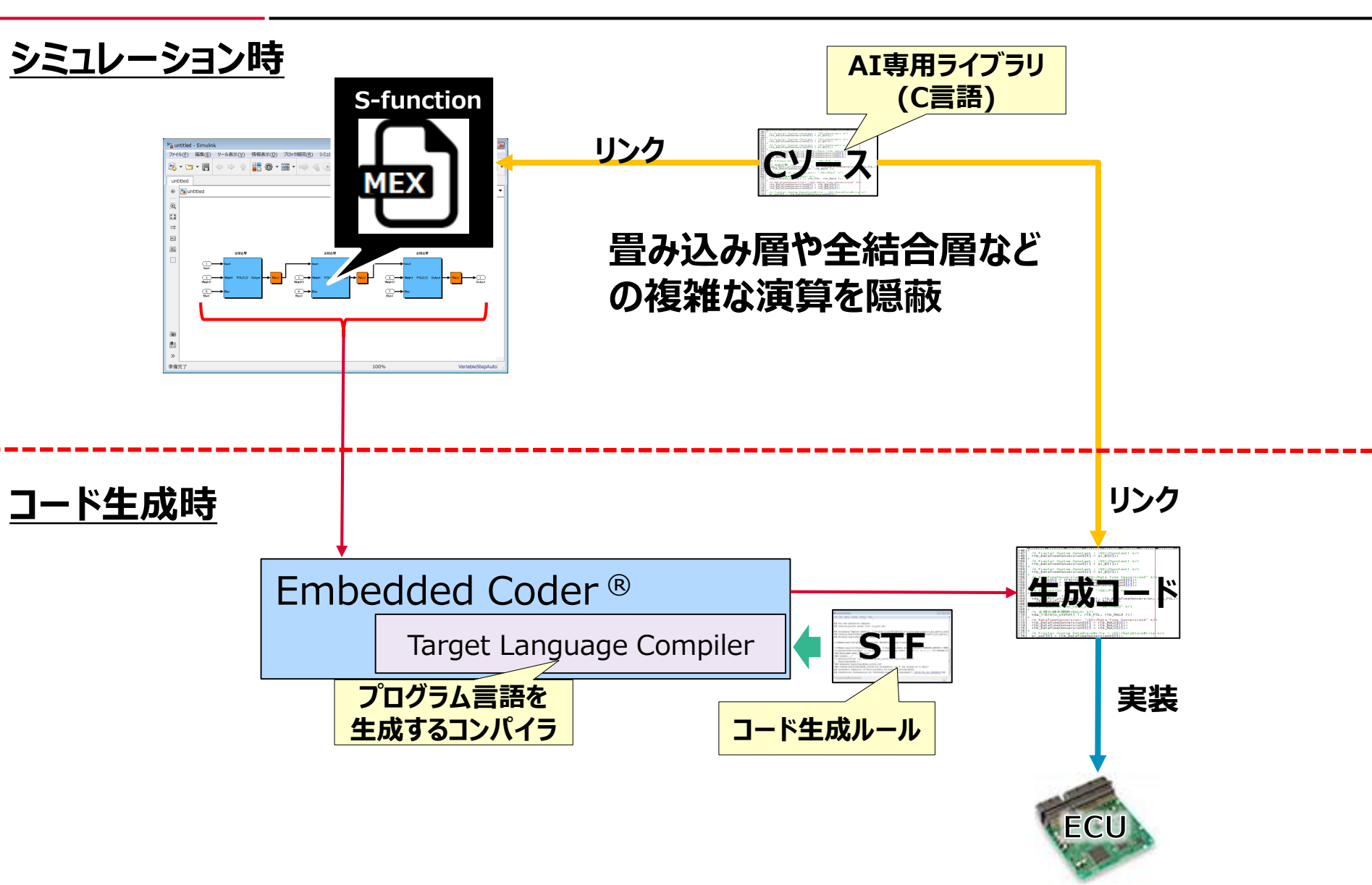

*Copyright 2019 DENSO TEN Limited MATLAB EXPO 2019/ 2019.05.28 /* 横山夏軌 */ AE)Adv Sys Dev. Eng Dept Sect1 29/43*

**DENSOTEN** 

### **DENSOTEN**

### **ECU実装時の問題点検証 MATLAB®応用によるAI実装開発プロセスの構築**

### ■利用可能なレイヤーの制限

#### **DENSOTEN**

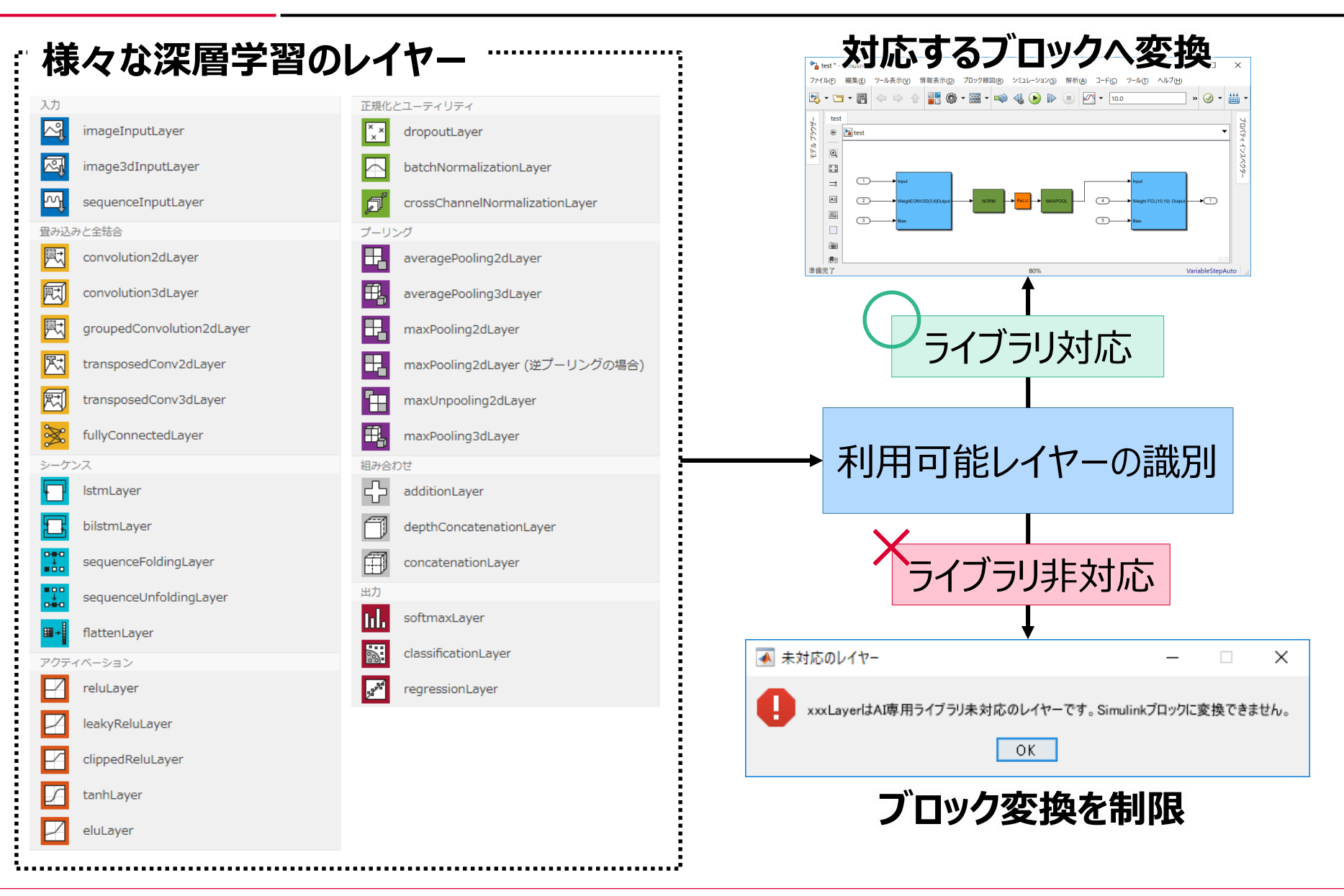

*Copyright 2019 DENSO TEN Limited MATLAB EXPO 2019/ 2019.05.28 /* 横山夏軌 */ AE)Adv Sys Dev. Eng Dept Sect1 31/43*

**■演算規模の制限**

*DENSOTEN* 

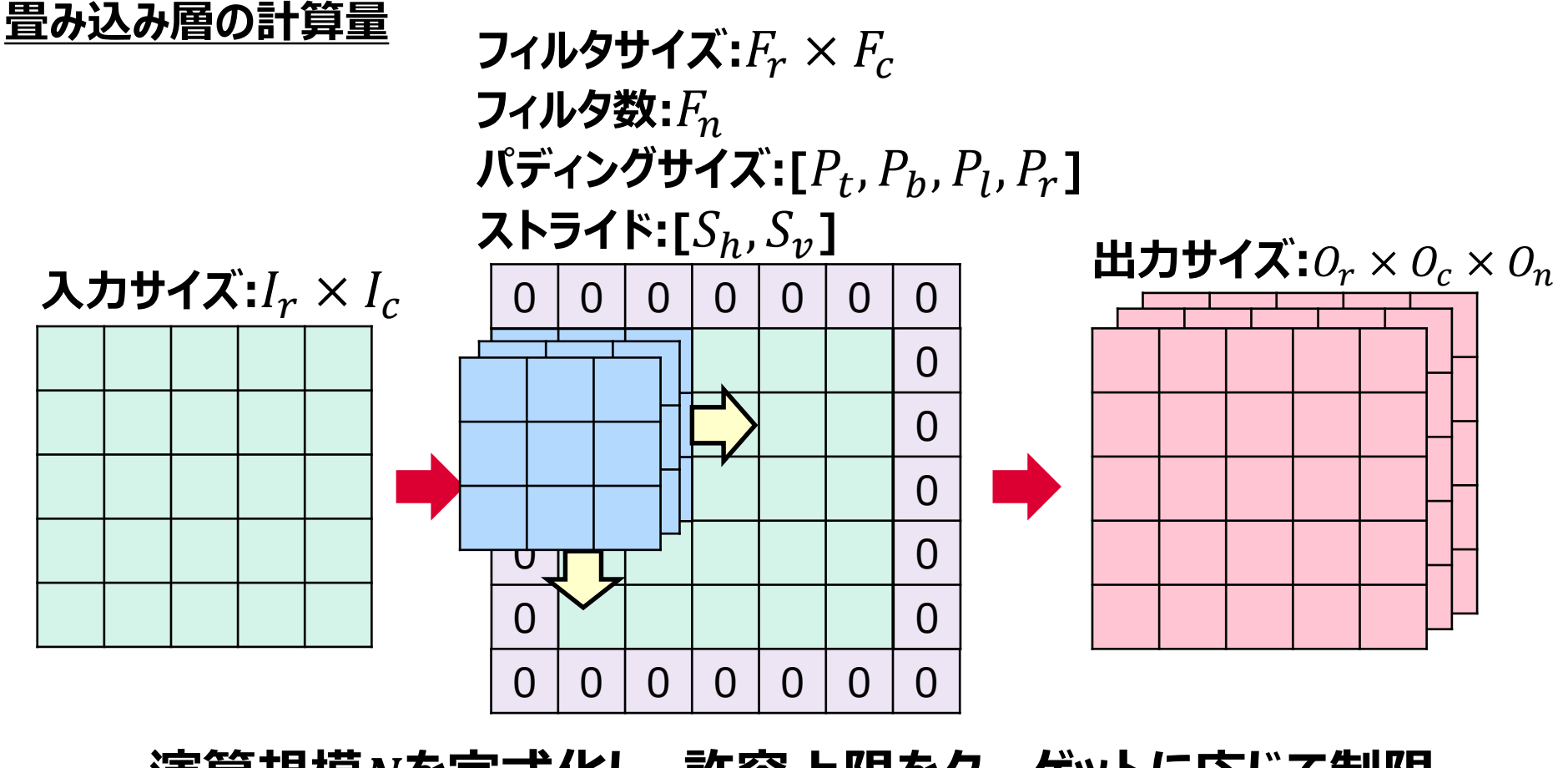

### **演算規模を定式化し、許容上限をターゲットに応じて制限**

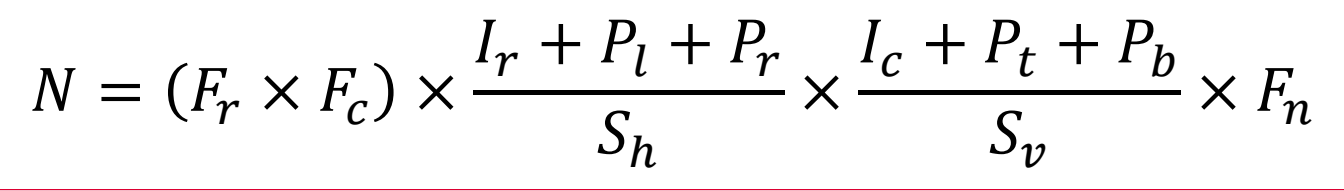

*Copyright 2019 DENSO TEN Limited MATLAB EXPO 2019/ 2019.05.28 /* 横山夏軌 */ AE)Adv Sys Dev. Eng Dept Sect1 32/43*

### **DENSOTEN**

### **AI専用ライブラリの開発 MATLAB®応用によるAI実装開発プロセスの構築**

### ■ AI専用ライブラリによる制御/AIの分離

**DENSOTEN** 

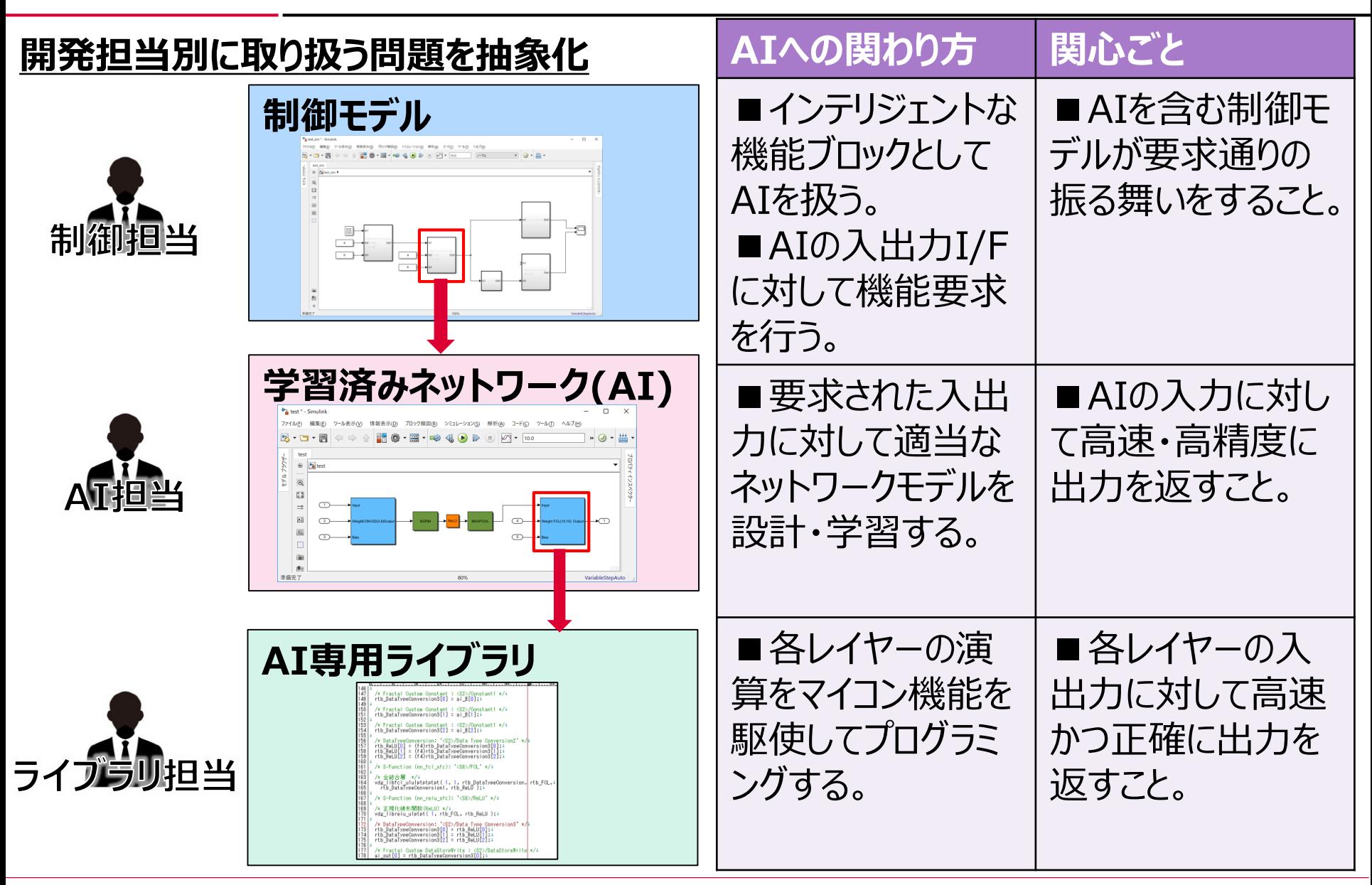

*Copyright 2019 DENSO TEN Limited MATLAB EXPO 2019/ 2019.05.28 /* 横山夏軌 */ AE)Adv Sys Dev. Eng Dept Sect1 34/43*

### **■階層別の並列開発による効率化**

#### **DENSOTEN**

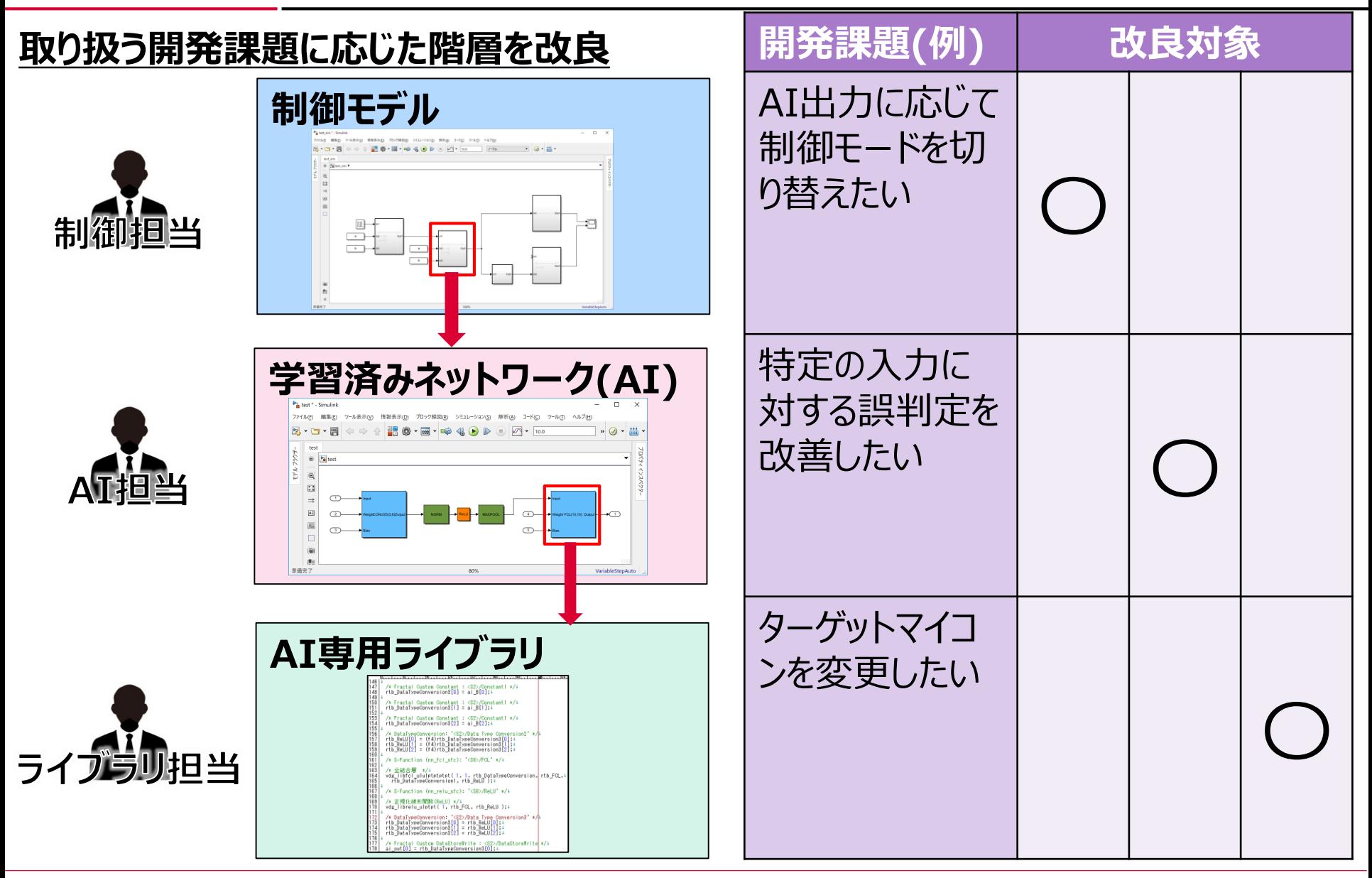

*Copyright 2019 DENSO TEN Limited MATLAB EXPO 2019/ 2019.05.28 / 横山夏軌 / AE)Adv Sys Dev. Eng Dept Sect1*  $35/43$ 

### **■S-FunctionによるAI専用ライブラリ埋め込み**

/\* S-Functionからの出力設定 \*/

…

**S-function**

{

}

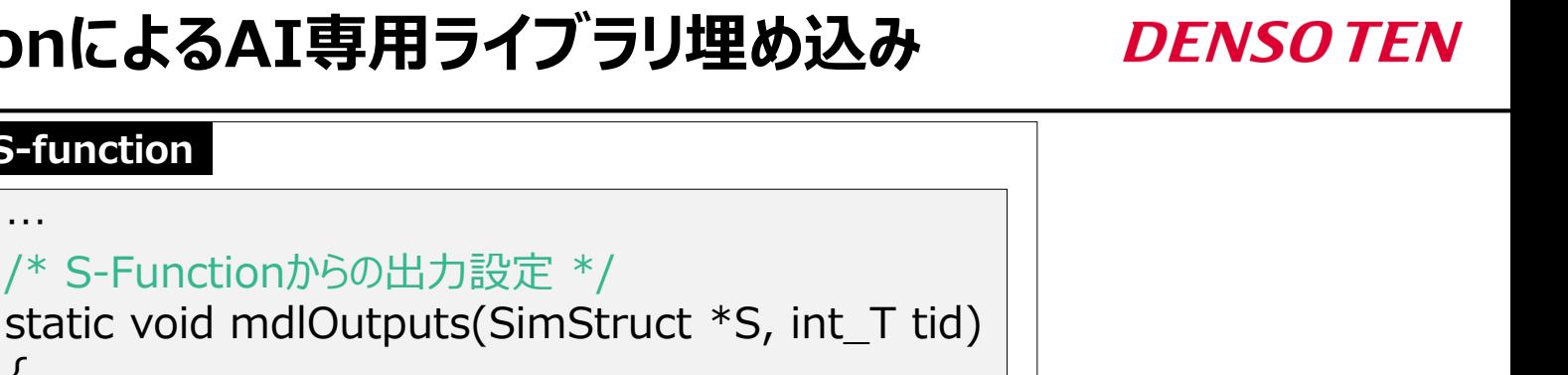

**AI専用ライブラリ**

#### … **AI専用ライブラリ関数を実行して結果を返す。** …

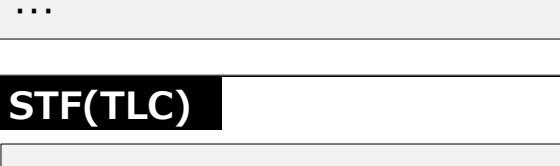

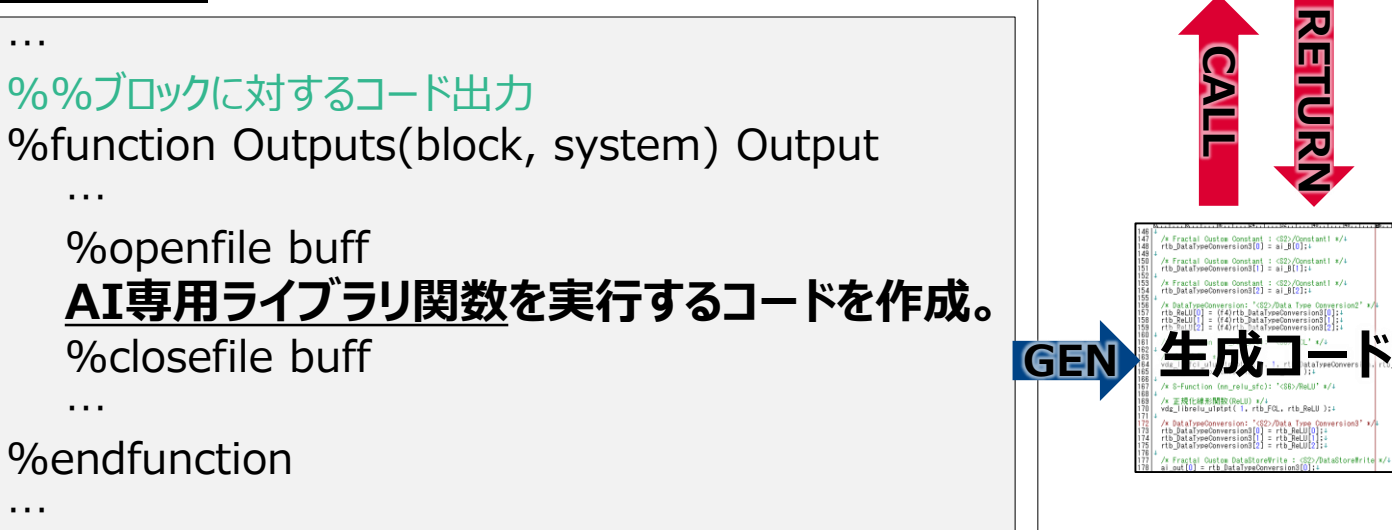

**CALL** 

**RETURN** 

#### *Copyright 2019 DENSO TEN Limited MATLAB EXPO 2019/ 2019.05.28 /* 横山夏軌 */ AE)Adv Sys Dev. Eng Dept Sect1 36/43*

### **DENSOTEN**

### **Simulink®モデルからレイヤー情報への逆変換 MATLAB®応用によるAI実装開発プロセスの構築**

### **■AIのSimulink®モデル逆変換イメージ**

#### **DENSOTEN**

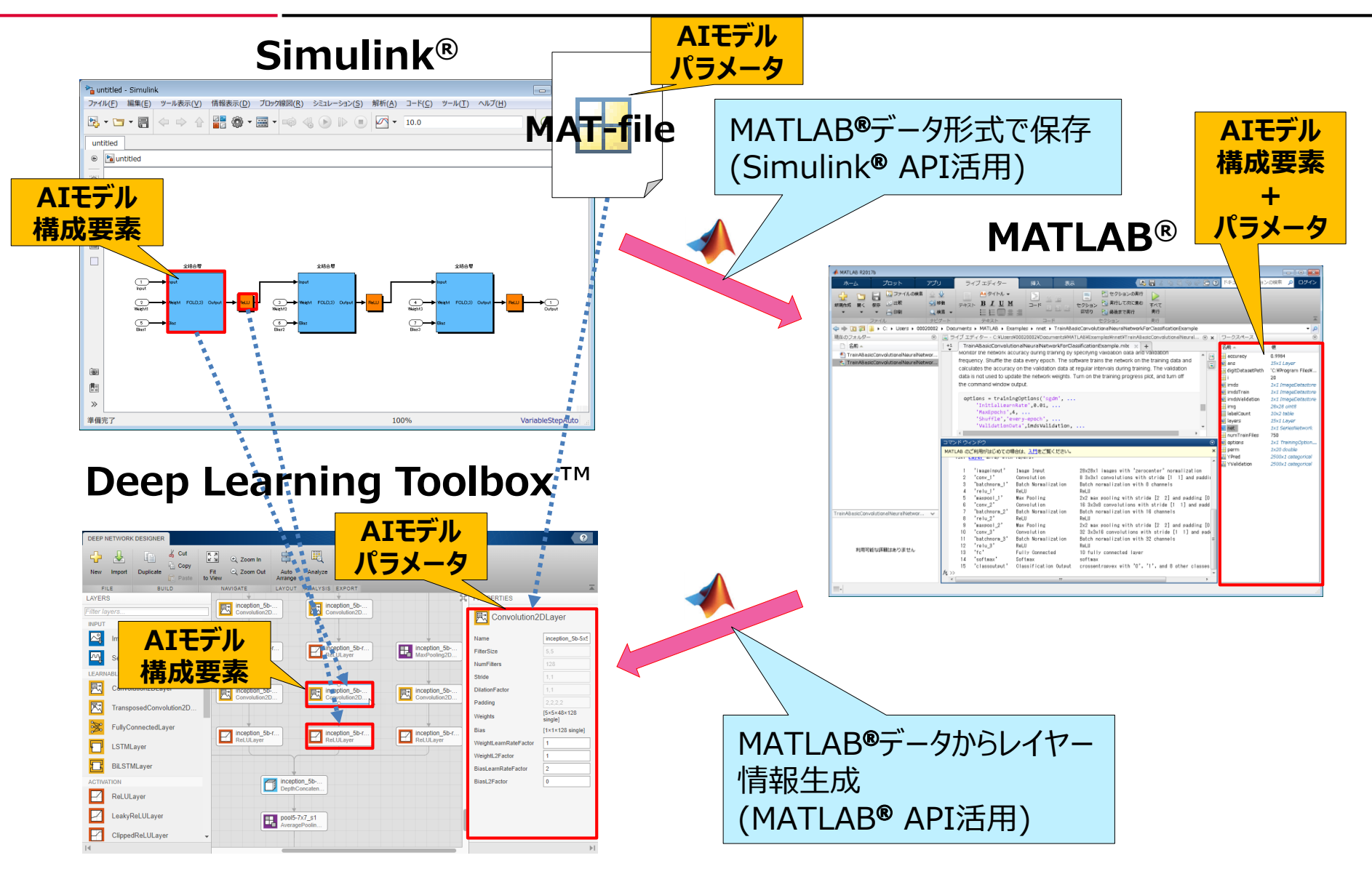

*Copyright 2019 DENSO TEN Limited MATLAB EXPO 2019/ 2019.05.28 / 横山夏軌 / AE)Adv Sys Dev. Eng Dept Sect1*  $\frac{38}{43}$ 

### **■MATLAB®/Simulink®APIによるAIモデル逆変換**

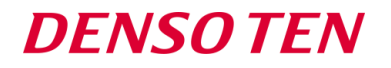

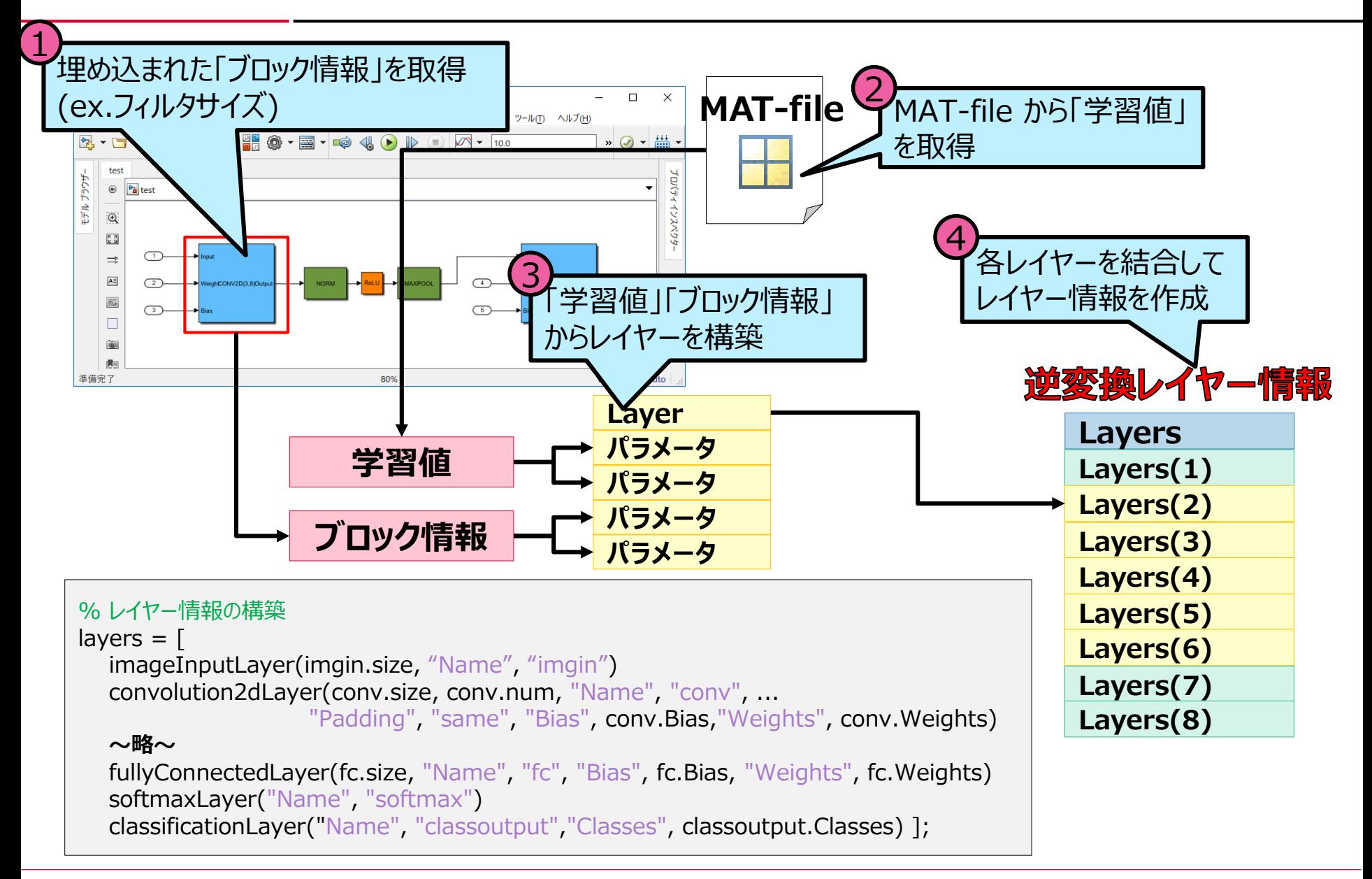

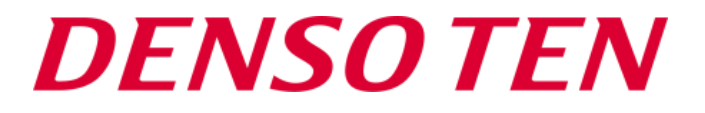

### **まとめ**

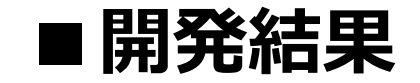

#### **要件ごとの達成状況**

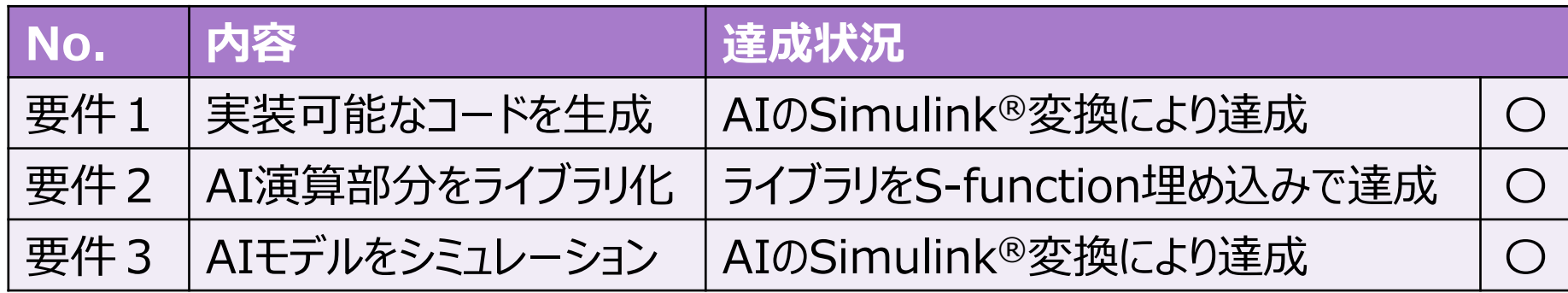

#### **開発技術のポイントごとの対応結果**

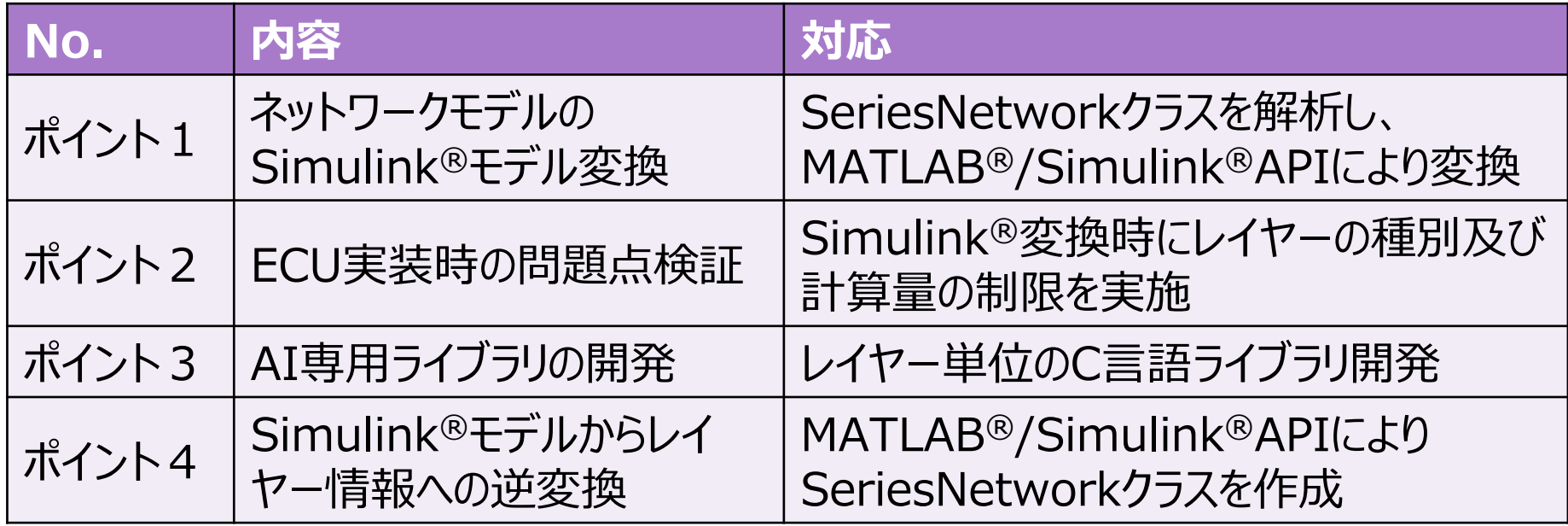

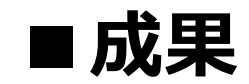

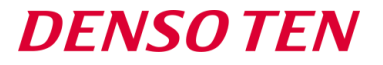

### ■AI設計から実装までの **一貫性のあるAI開発プロセス**を構築

### ■将来の**製品化を見据えた仕組み作り**に目途付け

- 使用したMATLAB®/Simulink®製品ファミリ **MATLAB® Simulink® Simulink Coder® Embedded Coder® Deep Learning Toolbox™**

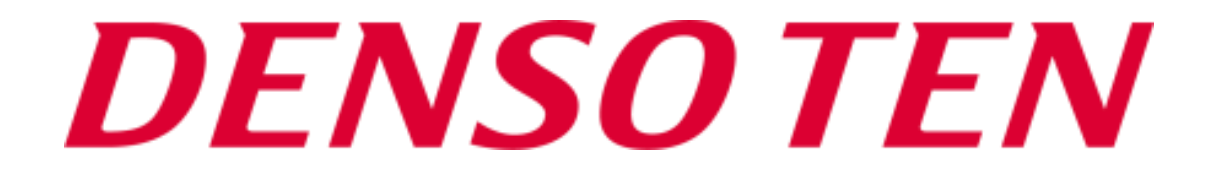